# **TA`LIMDA AXBOROT TEXNOLOGIYALARI» FANIDAN "AMALIY DASTURLARDAN FOYDALANISH" NOMLI 2-MODULI BO`YICHA**

**5111700- «Boshlang`ich ta`lim va sport-tarbiyaviy ish» ta`lim yo`nalishi talabalari uchun** 

# **MA`RUZALAR MATNI**

**Urganch 2019** 

#### **Mundarija**

**1-Mavzu: Matnli xujjat muharrirlari.** 

**2-Mavzu: Elektron jadval muharrirlari. MS Excel dasturi** 

**3-Mavzu:Multimediyaning asosiy tushuncgasi. Audio va video axborotlar bilan ishlash asoslari** 

**4-Mavzu:Taqdimotlar muxarrirlari va ularda ishlash.** 

**5-Mavzu: Kompyuter grafikasi va uning turlari.** 

**Foydalaniladigan adabiyotlar ro'yxati** 

# **4-MODUL. AMALIY DASTURLARDAN FOYDALANISH.**

# **Mavzu: Matnli xujjat muharrirlari**.

# **Reja:**

- 1. Matnli hujjat muharrirlari, ularning vazifasi va imkoniyatlari.
- 2. Matnli hujjatlarni yaratish va tahrirlash. Matn bo'laklari bilan ishlash (qidirish, ko'chirish, siljitish, almashtirish va o'chirish).
- 3. Ro'yxatlar va jadvallarni yaratish hamda bezash
- 4. Elektron hujjatlarda grafik va formula ob'ektlaridan foydalanish.

**Kalit so'zlar**: matn protsessorlari, hujjat, format, shrift, so'z, satr, abzas, matn. **Matn protsessorlari haqida.** Matn protsessorlari matnning faqat mazmuni emas, balki tashqi ko'rinishi ham katta ahamiyatga ega bo'lganda qo'llaniladi. Masalan, matnga turli rasm va jadvallar joylashtirish, belgilarning o'lchami, rangi va ko'rinishlarini o'zgartirish va hokazo. Matn protsessorlari, odatda, rasmiy hujjatlar tayyorlashda ko'p qo'llaniladi. Matn protsessori yordamida tayyorlangan matn **hujjat** deb yuritiladi. Turli matn protsessorlarida matnni bezatish uchun turli kodlar qo'llaniladi. Bunday hollarda hujjatlar har xil formatga ega deyiladi. Shu sababli formatlangan matnli hujjatlarni bir matn protsessoridan boshqasiga olib o'tishning har doim ham imkoniyati bo'lmaydi.

# **Microsoft word 2013 dasturi menyu bo'limlari**

Muharrir (lotin tilida-tartibga keltirilgan)-kompyuter ob'ektlari (matn,jadval,grafik, dastur) bilan ishlashni amalga oshiruvchi dasturiy ta'minot tizimidir. Matnli hujjat tayyorlaydigan dasturiy guruhni asosan ikkiga ajratish mumkin. Matn muharriri va matn protsessori.

**Matn muharriri deb** asosan matnli fayllarni formatlash elementlarini ishlatmasdan tayyorlaydigan dasturga aytiladi. Formatlash elementlari deganda matn qismlarini har xil shriftlar bilan ajratib ko'rsatilmaganligi tushuniladi. Bunday muharrirlar asosan kompyuter dasturlari matnini yaratishda ishlatiladi. Matn protsessori matnni formatlash, hujjatga grafika va boshqa ob'ektlar joylashtirish imkonini beradigan dasturlardir. Bunday turdagi muharrirlarga Word matn muharririni keltirish mumkin.

Microsoft Word – MS Office paketi tarkibiga kiruvchi universal matn muharriri bo'lib, unda matnlarni kiritish, ular bilan ishlash uchun qulay imkoniyatlar yaratib berilgan. Bu matn muharririda o'zidan oldingi matn muharrirlarida yaratilgan matnlarni import qilish imkoni berilishi bilan bir qatorda o'zida yaratilgan mantlarni MS Office dasturiy mahsulotining boshqa muharrirlariga, Web sahifa ko'rinishida va boshqa ko'rinishlarda eksport qilish imkoni mavjud. Matnlarni tayyorlashda qulayliklari juda katta bo'lgan zamonaviy dasturlardan biri - Microsoft Wordda tayyorlanadigan matnda rasm, formula, grafiklar, ovoz yozilgan fayllar, video-klipplarni joylashtirish imkoni mavjud.

Word 2013 dasturi ishga tushgach ekranda ishchi soha hosil bo'ladi.

Microsoft Word 2013 Menyu satri quyida aks ettirilgan.

**CAREHAR** ФАЙЛ BCTABKA ДИЗАЙН РАЗМЕТКА СТРАНИЦЫ ссылки РАССЫЛКИ **РЕЦЕНЗИРОВАНИЕ** вид

Microsoft Word 2003 dasturi menyu bo'limi:

файл Правка Вна Вставка Формат Сервис Таблица Олно Справка

Microsoft Word 2007 dasturi menyu bo'limi:

**OAVIT FAABHAR BCTABKA** ссылки. РАССЫЛКИ РАЗМЕТКА СТРАНИЦЫ **РЕЦЕНЗИРОВАНИЕ** вид

Microsoft Word 2010 dasturi menyu bo'limi:

*<u>TAABHAR</u>* BCTABKA **OAVIT** РАЗМЕТКА СТРАНИЦЫ **ССЫЛКИ** PACCHAIKM **РЕЦЕНЗИРОВАНИЕ** вид

 Microsoft Word 2013 Asosiy menyu qatoriga quyidagilar kiradi: *Fayl, Glavna, Vstavka, Dizayn, Razmetka Stronisiy, Vid, Vstavka, Ss'lki, RaSs'lki, Ritsenzirovaniye* 

*Fayl* menyusida hujjat bilan ishlash buyruqlari mujassamlashgan bo'lib ular orqali hujjat yaratish, saqlangan hujjatni ochish , joriy hujjatni yopish , hujjatni saqlash, boshqa nom bilan saqlash , Internet sahifasi shaklida saqlash , hujjatlarni mazmuni bo'yicha qidirish , bir faylning o'zida bir nechta hujjatni (o'zgartirish kiritilish vaqtiga ko'ra) saqlash va ochish, Internetda hujjatning qanday ko'rinishini ko'rib o'tish, hujjatni (qog'oz turini, hoshiyani) o'zgartirish, printerdan chop etishdan oldin ko'rish , chop etish, boshqa dasturlarga (electron pochtaga ) hujjatni yuborish, hujjat haqida ma'lumot olish, oldin ochilgan hujjatlarni ro'yxati va dasturdan chiqish kabi menyu punktlari bor.

Windows8 OTda fayl bo'limi boshqa operatsion sistemalardan farqli ravishda quydagicha bo'ladi.

Microsoft Word 2013 dasturida oldingi dasturlardan farqli ravishda pravka bo`limi mavjud emas.

Glavnaя menyusda Word dasturida bajariladigan asosiy amallar ketma- igi joylashgan bo'lib, bu menyuga foydalanuvchi eng ko'p murojaat qiladi. Glavnaя menyu yordamida joyni kesish, yozuv shriftini o'zgartirish, unga rang berish, quyuq rangda yozish qo'lyozma shaklida yozish, ostiga chizib yozish, satirlar orasidagi masofani tanlash, va malum matinga joylashuv o'zgarishlarini kiritish mumkin.

Буфер обмена

*Vid* menyusidan hujjatni ko'rinishini, jumladan oddiy ko'rinishda, web shaklda, sahifa shaklida, bo'limlarni ko'rish va tahrirlash shaklida , instrumentlar panelidan panellarni (Standartnaya) tanlash, chizg'IchnI xosil qilish yoki berkitish (*Lineyka*), hujjatni sxematik shaklda ko'rish, hujjat kolontitullarini tahrirlash, hujjatni butun ekran bo'yicha tahrirlash, hujjatni masshtablash kabi punktlar mavjud.

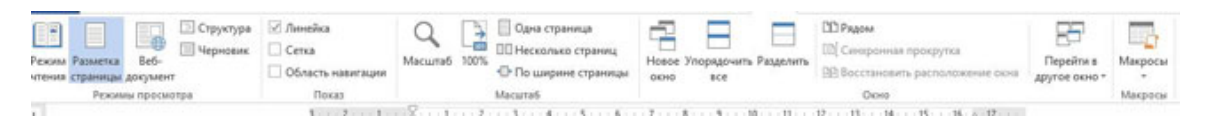

*Vstavka* menyusidan hujjatga ob'ektlarni yoki sahifalarni qo'yish, hujjatni betlash, joriy vaqt va kunni qo'yish, avto matn, klaviaturada yo'q belgilarni, mundarija va ko'rsatkichlarni, rasmlarni, diagrammalarni, yozuvli ramka, matnli faylni, boshqa dasturlardagi fayllarni yaratish yoki qo'yish punktlaridan foydalanish mumkin.

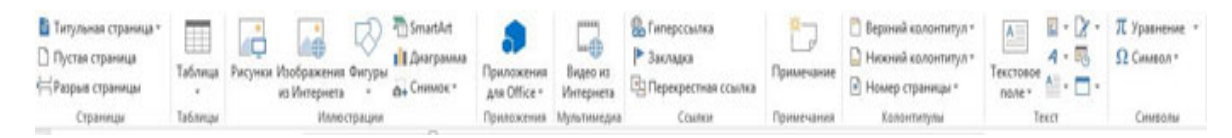

*Tablitsa* menyusi jadvallar bilan ishlash uchun mo'ljallangan bo'lib, bulardan jadvalni chizish, jadval, ustun va satrlarni qo'yish, yoki aksincha o'chirish va ajratish, kataklarni birlashtirish yoki bo'lish, jadval chetlarini avtotekislash, matnni jadvalga yoki aksincha jadvalni matnga aylantirish, jadvaldagi ma'lumotlarni saralash, formulalar ishlatish, jadval xususiyatlarini o'zgartirish singari vazifalar mujassamlashgan.

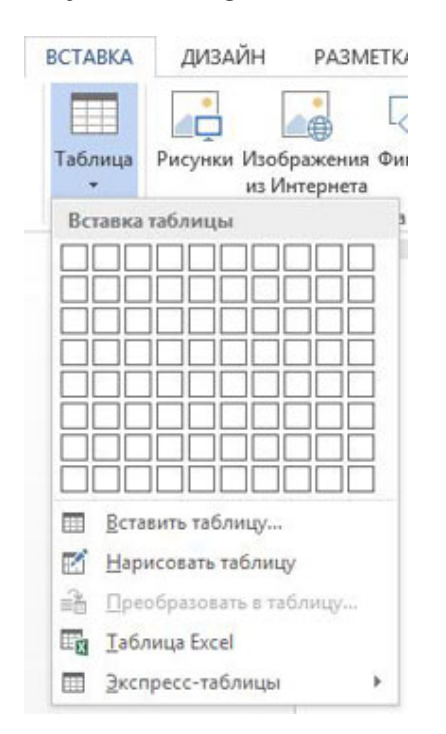

ega.

 *Razmetka stranits* menyusida joriy ishlanayotgan hujjatga o'zgartirishlar kiritish mumkin.

Bular quyidagilar: varaqning farmatini "ориентация" bo'limi yordamida albomnaya holatiga o'tkazish yoki aksincha, knijnaya holatini tanlash, matinni kolonkalarga ajratish, varaqlar orasidagi masofani tanlash va o'zgartirish, matnni interval va hoshiya bilan jihozlash mumkin.

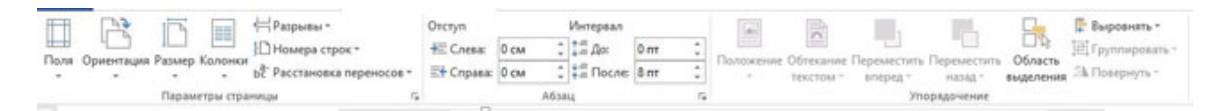

Dizayn matnning dizaynini unga turli o'zgartirishlar kiritishni, joriy holatni va unga turli qo`shimcha eskizni kiritish va matinni turli shrift ranglarda tasvirlash imkonini beradi.

Bu menyu yordamida foydalanuvchi yaratadigan xujjatni chiroyli va ko'rkam qilish imkoniyatiga

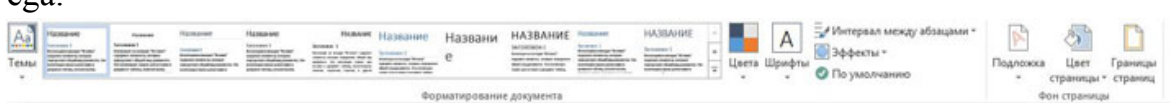

Ko'rinib turibdiki, har bir menyu ma'lum vazifani o'zida mujassamlashtirgan.

#### *Xujjatlarni tahrir qilish*

 Matn yozilganda dastlab u xatoliklardan holi bo'lmaydi. Xatto yozuv mashinkasida ishlash bo'yicha katta tajribaga ega kotibalar ham matn terishda hatolikka yo'l qo'yadilar. Kitob yozish yoki dastur tuzishda esa ish jarayonida tez-tez fikr o'zgarib turadi. Bu holda umuman bexato yozilgan matnga ham tuzatishlar kiritiladi.

 Qo'lda yoki yozuv mashinkasida yozilgan matnga tuzatish kiritish mushkul, aksariyat hollarda buning imkoniyati ham bo'lmaydi. Matn muharrirlari va matn protsessorlari esa matinlarga ihtiyoriy tuzatishlar kiritish imkoniyatini beradi. Matnli hujjatga tuzatishlar kiritish matnni tahrir qilish deyiladi.

 Matnni tahrirlashda eng ko'p bajariladigan ish - bu ortiqcha belgini o'chirish yoki tushib qolgan belgini oraga joylashtirish.

 Ortiqcha belgini bir necha usul bilan o'chirish mumkin. Mazkur jarayonni bosqichma bosqich ko'rib chiqamiz.

 **1.** Yurgich o'chiriladigan belgi oldiga olib kelinadi. Buning uchun yurgich harakatini boshqaruvchi klavishalaridan foydalanamiz.

**2.** Yurgichni matnning kerakli joyiga sichqoncha yordamida ham o'rnatish mumkin. Buning uchun sichqon ko'rsatkichi matnning kerakli eriga olib boriladi va sichqonning chap tugmasi bosiladi.

**3.** Yurgich kerakli joyga qo'yilgach bita yoki bir nechta belgini o'chirish mumkin. Buning uchun DELETE yoki BACKSPACE klavishalari qo'llaniladi. Ularning ishlashi turlicha.

**4.** BACKSPACE klavishasi bilan yurgichdan chapda joylashgan belgilar o'chiriladi. Ba`zi klaviaturalarda BACKSPACE yozuvi o'rniga mazkur klavishga chapga yo'nalgan chiziq chizilgan.

**5.** DELETE klavishasi bilan yurgichdan o'ngda joylashgan belgilar o'chiriladi. Matnga yangi belgilarni kiritish quyidagicha bajariladi:

**1.** Yurgich matnni kerakli eriga o'rnatiladi.

**2.** Kerakli belgilar klaviaturada teriladi.

 Aksariyat matn muharrirlarida matnni tahrir qilishning ikki holati mavjud: oraga joy-lashtirish va o'rniga qo'yish holatlari. Bu holatlar INSERT klavishasi yordamida almashtiriladi. Oraga qo'yish holatida belgilar matn orasiga joylashadi va matn o'ngga suriladi. O'rniga qo'yish holatida mavjud matn belgilari yangi kiritilgan belgilar bilan almashtiriladi. YA`ni eski belgilar o'chib o'rniga yangilari yoziladi. *Matnda belgilangan biror qism blok deyiladi. Odatda blok invers ko'rinishda tasvirlanadi. Belgilangan blok ustida turli amallar (o'chirish, nusxalash, ko'chirib o'tkazish, formatlash, shiriftini o'zgartirish va boshqalar) bajarish mumkin..* 

Tahrir qilish jarayonida matnning ma`lum qismi bilan ishlashga to'g'ri keladi. Bu holda matnni kerakli qismi belgilab olinadi. Belgilangan qism odatda blok deyiladi. Odatda blok invers ko'rinishda tasvirlanadi. Belgilangan blokni o'chirish, nusxalash, ko'chirib o'tkazish, formatlash, shiriftini o'zgartirish mumkin. Matndan bir necha usul bilan blok ajratish mumkin.

Blok olishning eng qulay usuli matnning belgilanadigan qismi ustida sichqonchani yurg'izishdir. Sichqoncha ko'rsatkichini matnning belgilanadigan qismi boshiga olib kelinadi va sichqonchaning chap tugmasini bosgan holda belgilanadigan qism oxiriga olib kelinsa, sichqon boshlang'ich holati bilan oxirgi holati orasidagi matn belgilanadi (blokka olinadi).

Blokni klaviatura yordamida ajratish ham mumkin. SHIFT klavishi bosilgan holda yurgich xarakatlantirilsa matn qismi blokka olinadi.

 **Matnning belgilangan qismini o'chirish.** Matnning o'chirilishi kerak bo'lgan qismi blokka olinadi va DELETE klavishi bosiladi yoki standart uskunalar panelida **<u><sup>8</sup>** "girgib olish"</u> tugmasi bosiladi.

**Matnning belgilangan qismidan nusxa ko'chirish.** Matnning nusxa ko'chiriladigan qismi blokka olinadi. Standart uskunalar panelida "nusxalash" tugmasi bosiladi yoki "to'g'rilash" menyusidagi "nusxalash" buyrug'i beriladi. Blokdagi matn yordamchi hotira (bufer)ga joylashadi. Buferdagi axborotni matnning biror eriga qo'yish uchun yurgich matnning tanlangan eriga qo'yiladi va "to'g'rilash" menyusidagi "oraga joylashtirish" buyrug'i beriladi. Yuqoridagi amallarni "standart uskunalar panelidagi  $\mathbb{D}$ "nusxalash" va  $\mathbb{D}$ "oraga joylashtirish" tugmalarini bosish orqali bajarish ham mumkin.

**Matnning belgilangan qismini matnning ixtiyoriy yeriga ko'chirib o'tkazish.** Matnning ko'chirib o'tkaziladigan qismi blokka olinadi. Standart uskunalar panelidagi "qirqib olish" tugmasi bosiladi. Natijada matnning belgilangan qismi ekrandan o'chadi va buferga joylashadi. Yurgich matnning kerakli joyiga qo'yilib standart uskunalar panelidagi "oraga joylashtirish" tugmasi bosiladi. Matnning belgilangan qismini matnning ixtiyoriy yeriga ko'chirib o'tkazishning yana bir usuli: sichqon yurgichini belgilangan blokning ixtiyoriy nuqtasiga olib kelinadi. Sichqonning chap tugmasini bosib turilgan holda sichqon yurgichini matnning kerakli joyiga olib kelinadi va sichqon tugmasi qo'yib yuboriladi.

 **Matnning belgilangan qismini formatlash.** Formatlash uchun matnning qismi blokka olinadi. Format uskunalar panelidan "chap tomonga", "o'rtaga", "o'ng tomonga" va "kenglik bo'yicha joylashtirish" tugmalaridan biri tanlanib bosiladi.

| 106bruHoliW | - | MS Sans SeiY | - | 12 | - | <b>X</b> | <b>X</b> | <b>Y</b> | $\equiv$ $\equiv$ < |
|-------------|---|--------------|---|----|---|----------|----------|----------|----------------------------------------------------------------------------------------------------|
|-------------|---|--------------|---|----|---|----------|----------|----------|----------------------------------------------------------------------------------------------------|

**Matnning belgilangan qismidagi yozuv ko'rinishini o'zgartirish.** Yozuv shaklini o'zgartirish uchun matnning qismi blokka olinadi. Format uskunalar panelidan "qalin", "og'ma" va "ostiga chizish" tugmalaridan biri tanlanib bosiladi.

 **Matnning belgilangan qismidagi shrift o'lchamini o'zgartirish.** Shrift o'lchamini o'zgartirish uchun matnning kerakli qismi blokka olinadi. Format menyusidan "shrift" bo'limiga o'tiladi. Ekranda hosil bo'lgan "shrift" oynasidagi "o'lcham" (размер) darchasiga kerakli o'lcham yoziladi yoki taklif etilgan o'lchamlardan biri tanlanadi. Shrift o'lchamini o'zgartirishning yana bir usuli bo'lib, buning uchun format uskunalar panelidan "o'lcham" (размер) tugmasi bosiladi va

taklif etilgan o'lchamlardan biri tanlanadi yoki ixtiyoriy o'lcham qiymati klaviaturadan kiritiladi.

**Matnning belgilangan qismidagi shrift rangini o'zgartirish.** Shrift rangini o'zgartirish uchun matnning qismi blokka olinadi. Format uskunalar panelidan "shrift rangi" (Цвет шрифта) tugmasi bosiladi va chiqqan ranglardan biri tanlanadi.

## *Xujjatlarda rasmlar va jadvallar bilan ishlash*

 Ayrim hujjatlarni tayyorlashda jadval va rasmlardan ham foydalaniladi. Gazeta, jurnal yoki kitob sahifalarida bunday holni ko'p uchratgansiz. Jumladan qo'lingizdagi darslik sahifalarida ham turli rasm va jadvallar mavjud.

 Turli chizma va rasmlar hujjatlarni ko'rgazmali, qiziqarli va tushunarli bo'lishiga xiz-mat qiladi. Hujjatlarga rasmlarni turli usul bilan joylashtirish mumkin. Shulardan biri faylda saqlanayotgan tayyor rasmlarni matnli hujjatga joylashtirish. Word matn protsessori bu vazifani qanday amalga oshirishini ko'rib chiqamiz.

Word matn protsessori dasturiy ta`minotiga 50 dan ziyod rasmlar kirgan

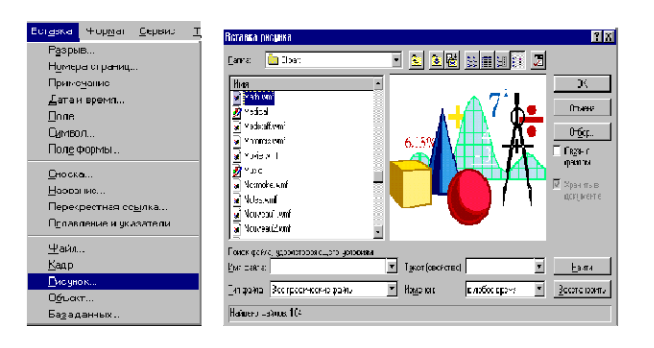

bo'lib, ulardan turli hujjatlarni bezatishda foydalanish mumkin. Buning uchun yurgich matnning rasm joylashtirilishi kerak bo'lgan eriga o'rnatiladi. So'ngra "joylashtirish" menyusidan "rasm" (рисунок) buyrug'i tanlanadi. Ekranda "Rasm joylashtirish" muloqat oynasi hosil bo'ladi.

Mazkur muloqat oynasi rasmli fayllar nomlari ro'yxatini ko'rsatib turadi. Ushbu ro'yxatdan biror faylni belgilab, undagi rasm tasvirini ko'rish mumkin. Bu kerakli rasmni tanlash uchun juda qulay. Rasm tanlangach, "OK" tugmasi bosiladi. Natijada matn terilayotgan sahifaning yurgich turgan joyida tanlangan rasm hosil bo'ladi.

 Hosil bo'lgan rasmdan nusxa olish, uni o'chirish va o'lchamlarini o'zgartirish mumkin. Buning uchun rasm belgilab olinadi. Rasmni belgilash uchun sichqoncha ko'rsatkichi rasm ustiga olib kelinib, sichqonchaning chap tugmasi bosiladi. Natijada rasm chetida xoshiya paydo bo'ladi.

 Belgilangan rasmdan nusxa ko'chirish yoki uni o'chirish belgilangan matnlarni nusx-alash va o'chirish kabi amalga oshiriladi. Belgilangan rasm o'lchamini o'zgartirish uchun sichqoncha ko'rsatkichi rasm xoshiyasining ixtiyoriy burchagiga o'rnatiladi. So'ngra sichqon-chani chap tugmasi bosilgan holda qaramaqarshi burchak tomonga siljitilsa, rasm kichrayadi, aksincha kattalashadi.

 Aksariyat hujjatlarga rasmlar bilan bir qatorda jadvallar joylashtirishga xam to'g'ri keladi. Ular turli-tuman bo'lishi mumkin. Masalan, maktabingizdagi dars jadvali, kundalik daftaringiz yoki sinf jurnali sahifasi, futbol turniri jadvali va hokazo. Bu jadvallarning ko'rinishi ham, mazmuni ham turlicha. Lekin ularning hammasi ma`lum miqdordagi ustun va satrlardan tashkil topgan.

 Demak, ixtiyoriy jadval n ta ustun va m ta satrdan iborat bo'lar ekan. Ular o'z navbatida kataklardan tashkil topadi. Jadvalning asosiy elementi - bu katak. Katakni o'ziga xos mikrohujjat deyish mumkin. Katakka matn yozish, uni formatlash, xatto rasmlar joylashtirsa bo'ladi. Unga faqatgina yangi jadval joylashtirib bo'lmaydi.

 Jadval katagiga kiritilgan axborotlar ham jadval elementi hisoblanadi. Jadvallar ustida quyidagi asosiy amallarni bajarish mumkin:

- Jadvalga yangi ustunlar qo'shish;
- Jadvalga yangi satrlar qo'shish;
- Jadval kataklarini birlashtirish;
- Jadval kataklarini bo'laklarga ajratish;
- Jadval elementlarini saralash.

 Masalan, informatika to'garagi a`zolarining familiyasi, ismi, tug'ilgan yili va yashash joyi haqidagi ma`lumolar aks ettirilgan jadval tuzish kerak bo'lsin. Word matn protsessorida bu quyidagicha amalga oshiriladi:

 Avvalambor jadval nechta ustun va satrdan iborat bo'lishini aniqlab olish lozim. Agar to'garak a`zolari 9 kishidan iborat bo'lsa, bizga 4ta ustun va 10ta satrli jadval kerak bo'ladi. Birinchi satr kataklariga odatda ustunlarda joylashgan ma`lumotlar uchun sarlavxalar, birinchi ustunga esa tartib raqamlari yoziladi.

 Ustun va satrlar soni aniqlangach, "Jadval" menyusining "jadval joylashtirish" buyrug'i tanlanadi. Hosil bo'lgan muloqot oynasida ustunlar va satrlar soni kiritiladi. "OK" tugmasi bosilgach, quyidagi jadval hosil bo'ladi:

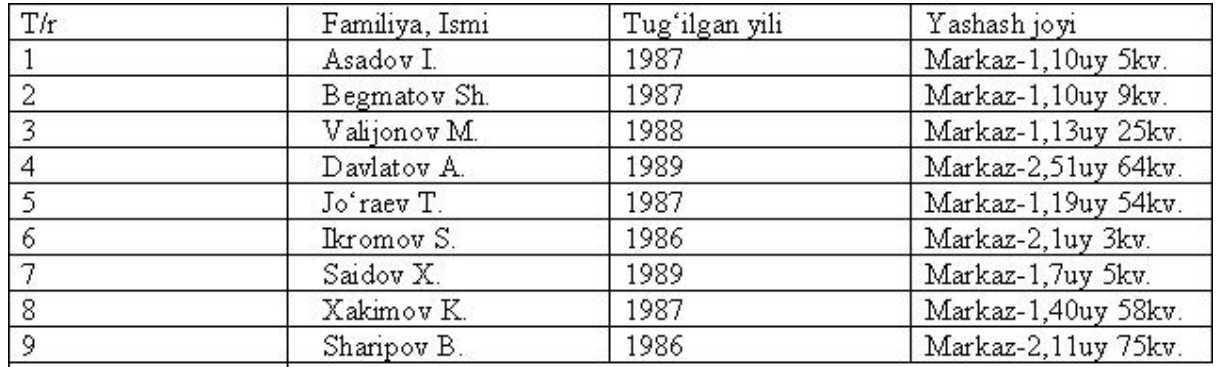

Jadval kataklari ma`lumotlar bilan to'ldiriladi.

 Jadvaldagi ma`lumolarning hajmiga qarab ustunlarning kengligini o'zgartiramiz. Buning uchun sichqoncha ko'rsatkichi ustunlarning chegara chizig'iga olib kelinadi (sichqoncha ko'rsatkichi ko'rinishga keladi). Sichqonchaning chap tugmasi bosilgan holda kerakli tomonga siljitiladi. Natijada jadvalimiz quyidagi ko'rinishga keladi:

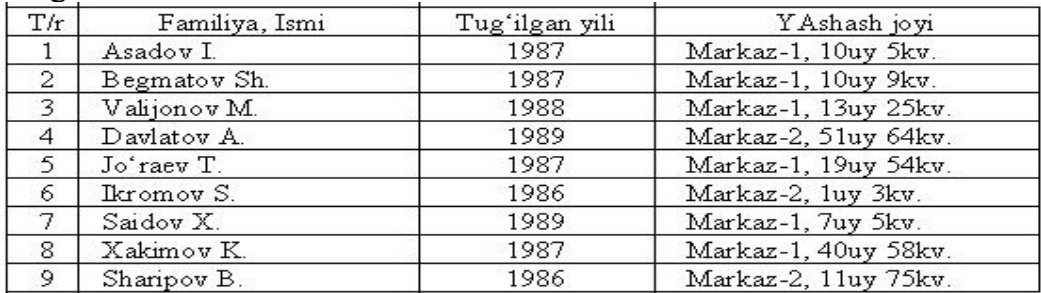

 Jadvallar ustida bajariladigan asosiy amallardan biri - undagi ma`lumotlarni saralash-dir. Ko'rayotgan misolimizda to'garak a`zolarini tug'ilgan yili bo'yicha o'sish tartibida saralash kerak bo'lsin. Buning uchun to'garak a`zolarining tug'ilgan yillari yozilgan 3-ustun belgilab olinadi (avvalgi paragrafda ko'rsatilgan blokka olish amali). "Jadval" menyusidan "saralash" buyrug'i tanlanadi. Hosil bo'lgan muloqot oynasida "o'sish tartibida" buyrig'i tanlanadi. "OK" tugmasi bosilgach, jadvalimiz quyidagi ko'rinishga keladi.

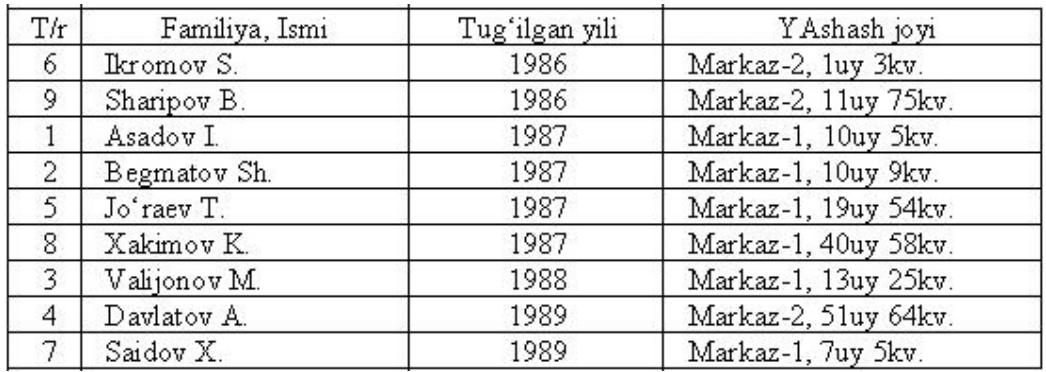

#### *Xujjatlarda diagramma va grafiklarni joylashtirish*

 Biz avvalgi paragrafda matnli hujjatlarga rasmlarni joylashtirishni ko'rib chiqdik. Uncha murakkab bo'lmagan chizmalarni matn protsessorining imkoniyatlaridan foydalanib chizish ham mumkin.

 Standart uskunalar panelidagi "chizish" (risovanie) tugmasi bosilsa, ekranning quyi qismida "chizish" uskunalar paneli hosil bo'ladi.

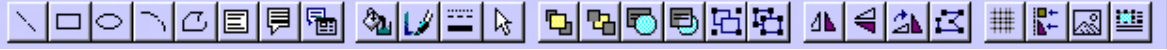

Mazkur paneldagi asosiy tugmalar va ularning vazifalari bilan tanishamiz:

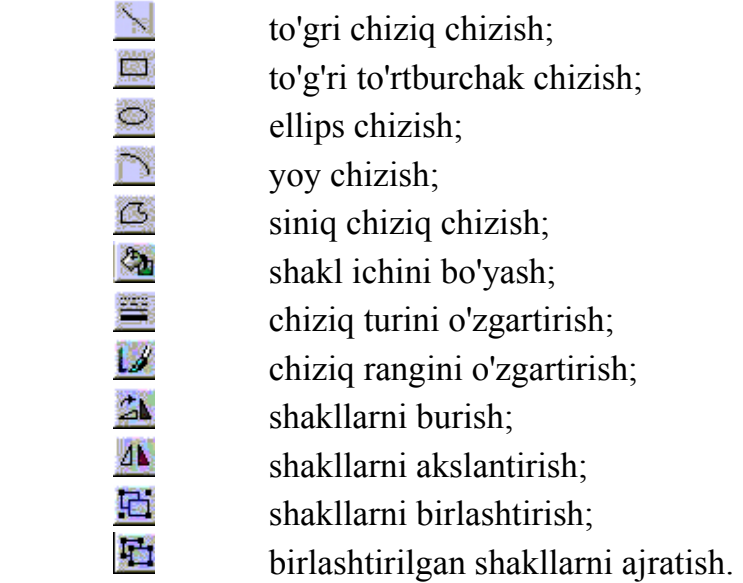

#### *To'g'ri chiziq chizish*

"Chizish" uskunalar panelidagi  $\sum$ -"chiziq" tugmasi bosiladi. Sichqon ko'rsatkichi + ko'rinishga keladi. Sichqon ko'rsatkichi chiziladigan chiziqning boshlang'ich nuqtasiga olib kelinadi va sichqonning chap tugmasini bosib turib chiziqning oxirgi nuqtasiga olib borib qo'yib yuboriladi.

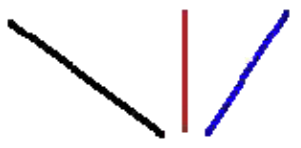

*To'g'ri to'rtburchak chizish.* 

"Chizish" uskunalar panelidagi **- "to'g'ri to'rtburchak**" tugmasi bosiladi. Sichqon ko'rsatkichi + ko'rinishga keladi. Sichqon ko'rsatkichi chiziladigan to'rtburchakning chap yuqori burchagiga olib kelinadi va sichqonning chap tugmasini bosib turib to'rtburchakning o'ng pastki burchagiga olib borib qo'yib yuboriladi. Umuman olganda chizishni to'rtburchakning ixtyoriy burchagidan boshlash mumkin. Chizish to'rtburchakning qaysi burchagidan boshlansa unga qarama qarshi burchagida tugatiladi.

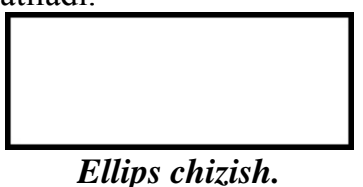

"Chizish" uskunalar panelidagi <a>
ellips" tugmasi bosiladi. Sichqon ko'rsatkichi + ko'rinishga keladi. Yuqorida ko'rsatilgandek (to'rtburchak chizilgandek) amallar bajariladi. Ya'ni sichqon ko'rsatkichi hayolan to'rtburchak bor deb shu to'rtburchakning biror burchagiga sichqon ko'rsatkichi olib kelinadi va sichqonning chap tugmasini bosib turib dioganal bo'yicha qarama-qarshi burchagiga olib borib qo'yib yuboriladi.

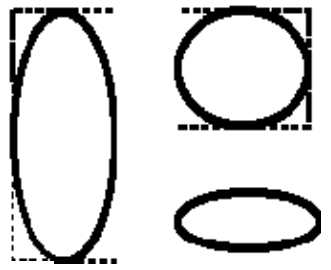

**Yoy chizish** 

"Chizish" uskunalar panelidagi  $\Box$ - "yoy" tugmasi bosiladi. Ellips chizilgandagi amallar bajariladi. Faqat ellips o'rniga yoy chiziladi.

 Belgilangan chizma**rangini o'zgartirish** uchun "Chizish" uskunalar panelidagi  $\mathbb{Z}$ - "chiziq rangi" tugmasi bosiladi va taklif etilgan ranglardan biri tanlanadi. Belgilangan**chiziq turini o'zgartirish** uchun "Chizish" uskunalar panelidagi  $\Box$  "chiziq turi" tugmasi bosiladi va taklif etilgan chiziq turidan biri (tekis chiziq, shtrix chiziq, yo'nalishli chiziq va xokazo) tanlanadi. Belgilangan **shaklni bo'yash** uchun "Chizish" uskunalar panelidagi **4** "bo'yash rangi" (svet zalivki) tugmasi bosiladi va taklif etilgan ranglardan biri tanlanadi. Belgilangan **shaklni akslantirish yoki burish** uchun "Chizish" uskunalar panelidagi "gorizontal akslantirish", "vertikal akslantirish" yoki "burish" tugmalaridan biri bosiladi.

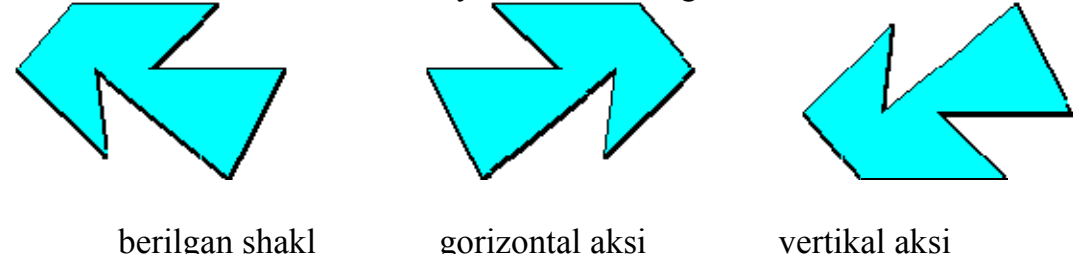

 Hujjatlarda jadval, rasm va chizmalarning bo'lishi uni shubhasiz chiroyli va ko'rgazmali ko'rinishga keltiradi. Masalan, sinf o'quvchilarining o'zlashtirish darajasini ifodalovchi ma`lumotlarni oddiy matn ko'rinishida tasvirlash bilan jadval ko'rinishida tasvirlash orasida katta farq bor. Jadval ko'rinishida berilgan ma`lumotlar ko'rgazmali bo'lishi bilan birga tushunarliroq ham bo'ladi. Ammo bu ma`lumotlarni grafik (gistogramma) ko'rinishda tasvirlash yanada samaralidir.

WordArt tayyor yozuvlarning 30 hil kolleksiyasidir. Bu, matnni chiroyli, ajralib, ko'rsatib turishga hizmat qiladi. WordArt imkoniyatidan foydalanishingiz uchun tugmasini bosasiz va ekranga chiqgan kolleksiyalardan birini tanlab OK tugmasini bosasiz.

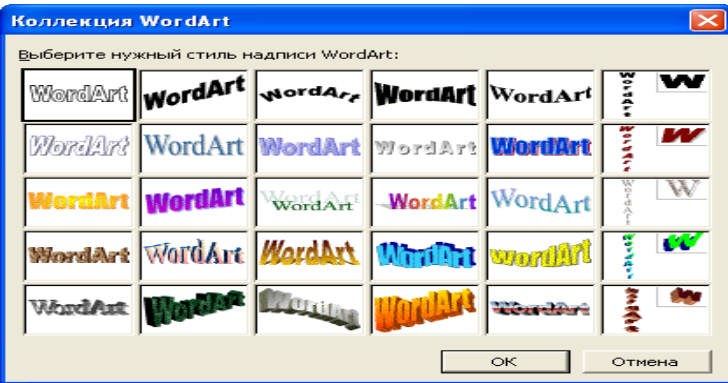

Ekranga chiqgan muloqot oynaga kerakli matnni terasiz, shriftlarini o'zgartirasiz va OK tugmasini bosasiz.

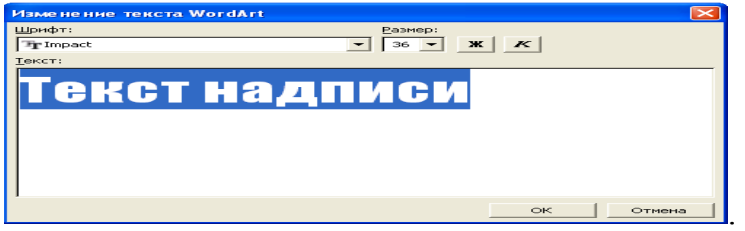

Tayyor bo'lgan matnni quyida keltirilgan asboblar paneli orqali imkoniyatlarini o'zgartirish mumkin.

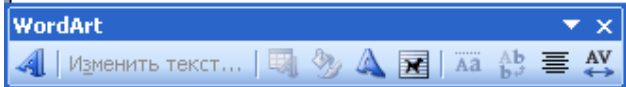

#### **Formulalar bilan ishlash.**

Microsoft Wordning yana bir chiroyli imkoniyatlaridan biri, bu matematik ifodalarni yozish imkoniyatidir. Matematik ifodalarni yozish uchun maxsus ilova – Microsoft Equation dan foydalaniladi. Uni ishga tushirish uchun quyidagi ketmaketlikni bajaramiz:

Вставkа → Объеkт. Ekranda programmalar ro'yxati - OLE serverlar paydo bo'ladi. Bu ro'yxat ichidan Microsoft Equationni belgilaymiz, OK ni bosamiz. Shundan so'ng ekranda quyidagi oyna paydo bo'ladi:

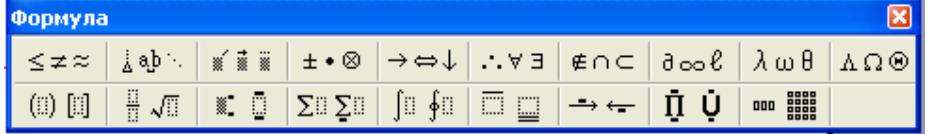

Bu oyna orqali bizga kerakli ma'lumotni belgilaymiz va uni to'ldiramiz.

#### *Savol va topshiriqlar*

1. Matnning belgilangan qismi ustida qanday amallar bajarish mumkin? 2. Matnning belgilangan qismidan nusxa ko'chirish nima va u qanday amalga oshiriladi?

3. Matnning belgilangan qismidagi yozuv ko'rinishi qanday o'zgartiriladi?

- 4. Matnning belgilangan qismidagi shrift o'lchami qanday o'zgartiriladi?
- 5. Matnning belgilangan qismidagi shrift rangi qanday o'zgartiriladi?

6. Jadval katagiga nimalarni joylashtirish mumkin?

7. Jadval katagiga nimani joylashtirib bo'lmaydi ,

8. Word matn protsessorida chizmalar chizish uchun qaysi uskunalar panelidan foy-dalaniladi?

9. "Chizish" uskunalar paneli yordamida qanday amallarni bajarish mumkin?

10. Chizish amallaridan foydalanib uycha rasmini chizing.

# **Mavzu: Elektron jadval muharrirlari. MS Excel dasturi**

## **Reja:**

- 1. Elektron jadval muharrirlari, ularning vazifasi va imkoniyatlari. Asosiy tushunchalar: katak, diapazon, sahifa, satr va ustun.
- 2. Ma'lumotlar turlari va formatlari. Ma'lumotlarni kiritish va taxrirlash. Elektron jadvallarda grafik o'ektlardan foydalanish.
- 3. Elektron jadvallarda hisoblashlarni bajarish. Funksiyalar va formulalar.

# **A. Jadval protsessori microsoft Excel imkoniyatlari.**

#### **Excel prоgrammasini ishga tushirish**

**Excel**ning hujjati iхtiyoriy nоmdagi va **.xlc** kеngaytmali fayldir. Har **bir .xlc** kеngaytmali faylda 1dan tо 255 elеktrоn jadval jоylasha оladi. Bunday **EJ**ni **ishchi varaqa** (**Sheet**) dеb ataymiz. **Excelda EJ 256 ustun (column) va 65536 satr (Row)dan ibоrat bo'lib kоmpyutеr** хоtirasiga jоylashadi. Ustun va satrlar kеsishuvidan **EJ** ning struktura elеmеnti bo'lmish **katak** (**Cell**) hоsil bo'ladi. Ana shu kataklarga matn yoki raqam, yoхud matеmatik fоrmulalar yoziladi. *Masalan:* **A 1,F8, C24, AA2...** 

**Excel** prоgrammasini хоtiraga yuklash uchun:

a) kursоrni ekrandagi **Microsoft Excel** piktоgrammasi **Х**ga qo'yаmiz;

b) **«sichqоncha**» ning chap tugmasini 2 marta bоsamiz

SHunda bir nеcha daqiqadan kеyin ekranda **Excel** prоgrammasining оynasi hоsil bo'ladi. Bu оyna quyidagi asоsiy elеmеntlardan ibоrat:

**Asоsiy mеnyu qatоri** - bajarilishi mumkin bo'lgan buyruqli harakatlar ro'yхati.

**Standart vоsitalar qatоri**–buyruqlarga murоjaatni tеzlashtirish uchun maхsus piktоgrammalar majmui.

**Fоrmatlash vоsitalari qatоri**-kataklarga jоylashgan ma'lumоtlar ustida ishlashni tashkil qilish buyruqlari majmui.

**Fоrmula qatоri** - jadval kataklariga ma'lumоtlarni kiritish va taхlil qilish.

# **Sahifadan - sahifaga o'tkazish bеlgilari – sahifalash**

jarayonini aks ettiruvchi tugmalar.

**Faоl katak** - ayni paytda kursоr turgan katak.

**Eхsel mеnyusi**

**Excel**ning gоrizоntal mеnyusi 8 punktdan ibоrat bo'lib, uning har biri ish bajaruvchi qatоr buyruqlar majmuidan tashkil tоpgan:

**File Edit View Insert Format Tools Data Window** 

*Masalan***, mеnyuning File punkti quyidagi buyruqlarni o'z ichi-ga оladi**: **New**  (yаngi ish kitоbini оchish), **Open** (mavjud ish kitоbini оchish), **Close** (jоriy ish kitоbini yopish), **Save** (jоriy ish kitоbni хоtirada saqlash), **Save as** (jоriy ish kitоbini yаngi nоm bilan saqlab qo'yish yoki bоshqa bir katalоgga jоylashtirish), **Save Workspase** (bеrilgan kоnfiguratsiyаda ishlash imkоniyаtini saqlagan hоlda ekranning ko'rinishini va sistеma sоzlanish hоlatini saqlash), **Page Setap** (ishchi sahifasini fоrmatlashga оid paramеtrlardan ibоrat dialоg оynasini hоsil qilish), **Print**  **Preview** (bоsmaga tayyorlangan hujjatni sahifaga jоylashishini оldindan ko'rish), **Print** (faylni bosmaga chiqarish).

#### **Еdit punkti quyidagi buyruqlar bilan ish yuritadi:**

**Undo Entry** (maъlumоtlarni o'zgartirishga оlib kеlgan охirgi amalni bеkоr qilish**), Cut** (bеlgilangan fragmеntni ish kitоbidan оlib tashlash), **Sopy** (nusхa оlish), **Past (**kursоr turgan jоyga almashinuv bufеrida saqlanayotgan maъlumоtlarni qo'yish), **Past Special** (bir nеcha katakdan nusхa оlib qo'yishda ishlatiladi), **Fill** (kataklar blоkini talab asоsida to'ldirish), **Clear** (kataklarni mavjud qiymatlardan tоzalash), **Delete** (bеlgilangan katakdagi paramеtrlarning birоr qiymatini оlib tashlash), **Delete Sheet** (ish kitоbidan ishchi sahifasini yo'qоtish), **Find** (qidirib tоpish), **Replace**  (qidirib tоpib almashtirish), **Go To** (qo'shni bo'lmagan bir blоkdan ikkinchisiga o'tish).

**View punktida quyidagi buyruqlar mavjud**: **Formula Bar** (ekranga jоriy katak va undagi fоrmulani o'zida aks ettiradigan bo'limni o'rnatish), **Statys Bar (**ekranga katak qiymatini o'rnatish), **Full Screen** (jadvalni butun ekran bo'yicha kеngaytirish), **Zoom** (masshtab), **Tool Bars** (ekranda bir qatоr vоsitalar panеlini hosil qilish).

**Insert punktda bajariladigan buyruqlar mazmuni**: **Cells (**yаngi katak qo'yish), **Rows** (yаngi satr qo'yish), **Solums** (yаngi ustun qo'yish), **Work sheet** (yаngi ishchi sahifa qo'shish), **Charf** (diagramma hоsil qilish), **Makro** (mоdul yoki mulоqоt оynasi sahifasini yаratish), **PageBreak** (avtоmatik ravishda sahifalarga ajratish), **Funstion** (funktsiyа ustasi mulоqоt darchasi оchish), **Name** (kataklarni nоmlash), **Note (**katak uchun izоh), **Picture** (rasm qo'yish), **Map** (gеоgrafik karta qo'yish), **Объект (OLE** tехnоlоgiyаsini jоriy qilish).

**Format punkti buyruqlarining mazmuni**: **Cells** (kataklarni fоrmatlash), **Row**  (satr o'lchamini o'zgartirish, ekrandan оlib tashlash), **Column** (ustun o'lchamini o'zgartirish), **Sheet** (ish kitоbi sahifalarining хususiyаtlarni o'zgartirish), **Auto Format (**maъlumоtlarni jadval ko'rinishida fоrmatlash), **Style** (stilni bоshqarish imkоniyаti).

**Tools punkti buyruqlarning mazmuni**: **Spelling** (imlоlarni tеkshirish), **Auditing**  (kataklarning o'zarо bоg'likligini va fоrmula maъlumоtlaridagi хatоlikni ko'rsatadi), **Goad Suk** (ko'rsatilgan simvоllar kеtma-kеtligini avtоmatik ravishda o'zgartiradi), **Solver** (paramеtrlarni tanlash), **Skenarios** (yеchiladi-gan masala stsеnariysi tuziladi), **Protections** (himоyа vоsitasi), **Record Makro**  (makrоkоmandalar bilan ishlash).

**Data** punkti buyruqlari mazmuni mulоqоt darchasidan tanlab оlingan hоlda bajariladi.

**Windows** punkti buyruqlari bеvоsita maъlumоtlar bilan ishlashga mo'ljallangan: **Разположить** buyrug'i–mulоqоt darchasi bo'yicha birnеcha hujjatlar, оbъеktlar yoki ularning maъlum bir qismlari bilan bir vaqtning o'zida ishlab, ularni alоhida оynalarga jоylashtirilgan hоlda ekranga chiqarib bеradi. **Новое** buyrug'i-bir ish kitоbi uchun bir nеcha оyna hоsil qilishni amalga оshiradi. **Скрыть** buyrug'iоynalardan birоntasini хоtirada saqlagan hоlda ekrandan yo'qоtadi. **Показать**

buyrug'i yаshiringan оynalardan iхtiyoriysini ekranga chiqarib bеradi. **Разделить** buyrug'i jоriy оynani to'rt qismga bo'ladi va bu qismlarning har birida ish sahifasining alоhida qismlarini ko'rish mumkin. **Закрепить область**-buyrug'i bilan ishchi sahifada iхtiyoriy ustun yoki qatоrlarni o'rnashtirib qo'yish mumkin.

## **B. Excel programmasida jadvallar bilan ishlash imkoniyatlari.**

**Excel** jadvalini hоsil qilishda maъlumоtlar alоhida ka-taklarga kiritiladi. Natijalarni ustun va qatоr bеlgilari bilan

aniqlanadi*. Masalan*, **A5, V7** va hakоza. U hоlda kataklar **nisbiy adrеsli** sanaladi. Fоrmulalar bilan ishlaganda, nusхa оlish jarayonida bunday adrеslar bilan ishlash baъzan хatоliklarga оlib kеladi. SHuning uchun ham **absоlyut** adrеs tushunchasi kiritilgan bo'lib, bunda ustun yoki satr bеlgisi оldiga \$ bеlgisi qo'yiladi. *Masalan,* **\$A5**- ustun mutlaqо o'zgarmaydi dеb aytish mumkin, yoki **\$D\$12**- ham ustun, ham satr o'zgarmaydi. Kataklar diapazоni dеganimizda quyidagicha bеlgilash qabul qilingan. U hоlda **Insert-Name-Define** buyrug'i bilan mulоqоt darchasi оchiladi. Unda iхtyoriy nоm bеrilib **ОK** tugmachasi bоsiladi. SHunda katak muayyаn nоm bilan ataladi. Jadval kataklariga maъlumоt kiritish uchun avval **"sichqоncha"** chap tugmasi bilan katak ajratiladi, so'ngra fоrmula qatоrida yаna tugmachasini bоsamiz. Fоrmula qatоrida maъlumоt kiritishni bоshqaradigan uchta tugmacha hоsil bo'ladi: q**izil krеstli, yаshil bеlgili va fx**. Agar qizil krеstli tugmacha bоsilsa, maъlumоt kiritish to'хtatiladi**; fx tugmachasiga** bоsilsa, ekranda **Мастер функции** dеgan mulоqоt оynasi hоsil bo'ladi.

Maъlumоtlar kiritishni 3-хil usulda amalga оshiriladi:

## **-Enter tugmasini bоsish;**

**-yаshil bеlgili tugmachada "sichqоncha" ni bоsish,** 

# **-bоshqa katakda turib "sichqоncha" chap tugmasini bоsish.**

Bundan tashqari, biz tanlagan iхtiyoriy katakka aхbоrоtlarni kiritmоqchi bo'lsak, u hоlda quyidagicha ish yuritamiz, yаъni «**sichqоncha**» tugmachasini 2 marta bоsish kifоyа. Kataklarga yаngi maъlumоtlar kiritishda yoki eskisini o'zgartirishda jоriy katakka jоylashtirish jarayonida katak tоzalanadi, matnli kursоr paydо bo'lib fоrmula qatоri faоllashadi.

# **Excel kataklariga qanday shrift bilan maъlumоtlar kiri-tiladi**?

Mеnyuning **Tools** punktidagi **Tools-Options** buyrug'i bilan оchilgan mulоqоt darchasi yordamida standart shrift tanlab оli-nadi. **Exce**lda ustun kеngligini va satr balandligini o'zgartirish mumkin. Ustun kеngligi **0** dan tо 255gacha simvоl bilan kеn-gaytiriladi. Satr balndligi esa **0** dan tо 409 punktgacha. Ustun kеngligi va satr balandligini o'zgartirishning 2 xil usuli mavjud bo'lib, ular:

- kursоrni ustun sarlavhasining o'ng tоmоniga qo'yib chеgarani chaprоqqa yoki o'ngga **"Drag-and-Drop"** usuli bilan surish,

satr balandligini o'zgartirish uchun esa kursorni satr sar-

lavhasini pastki chеgarasiga qo'yib (ko'rsatkich qоra krеst shaklida bo'ladi) yuqоriga yoki quyi tоmоn suriladi.

Bоrdiyu, birоr katak kеngligini yoki satr balandligini tеzda o'zgartirish lоzim bo'lib qоlsa, u hоlda **Format-Column-Width** yoki **Format-Row-Heigt** buyruqlaridan fоydalanilanishga to'g'ri kеladi. Elеktrоn jadval iхtiyoriy katagiga sоnlarni, fоrmula va matnli aхbоrоtlarni kiritish mumkin.

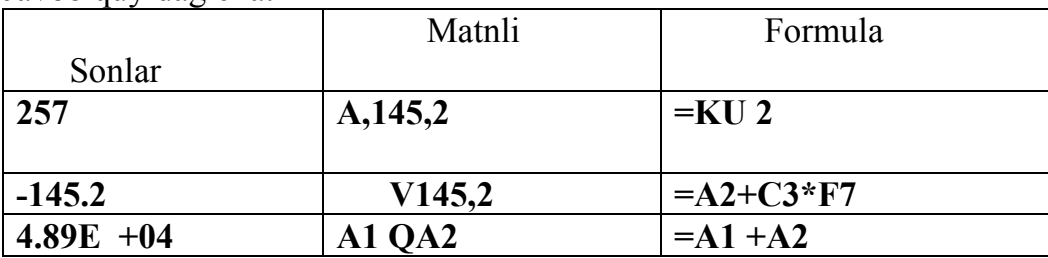

**Excel aхbоrоt turlarini qanday ajratadi**, dеgan savоl tug'ilishi mumkin. Javоb quyidagicha:

Jadval ustida ishlash. Jadvalning iхtiyoriy katagini ajra-tish uchun "sichqоncha" chap tugmachasini bоsish lоzim. Uni siljitish uchun esa klaviaturaning chap, o'ng, yuqоri va pastga qaratilgan tug-machalarini ishga sоlamiz. Jadval kataklarini chap va o'ngga, yuqо-riga va pastga siljitish mumkin. Ishchi sahifalarini siljitish uchun hоlat satrida ish yuritiladi. Jadval elеmеntlarini оniy (mgnоvеnnо) aniqlash uchun Excel mеnyusining «Pravka» punktiga kirib GO TО buyrug'i оrqali ish yuritamiz. Qidirilayotgan katak nоmi bo'lsa, u hоlda Excel оynasining «Fоrmula qatоri»dagi nоmlar ro'yhatidan qidiriladi. Jadval fragmеntlari (satrlar, ustunlar yoki blоklar bo'yicha) ajratilishi uchun "sichqоncha" tugmasini ishga sоlib birinchi katak o'z hоlatida qоlganlarini esa qоra rangda ifоdalaymiz. *Masalan*, 3Rx5C (Row, Column). Kеyinchalik ajratilgan fragmеnt ustida birоr jоyga o'rnatish, nusхasini оlish, fоrmatlash va yo'qоtish buyruqlari оrqali ish yuritamiz. Buning uchun esa «Standart» panеl piktоgrammalaridan fоydalanamiz.

Jadval kataklarini tоzalash uchun mеnyuning Edit punkti оrqali Clear buyrug'i bilan ish bajaramiz, yoki klaviaturaning Delete tugmachasini ishlatamiz. Jadval kataklarini o'rnatish va yo'qоtish (оlib tashlash) uchun mеnyuning Insert punkti оrqali ish yuritamiz

Insert – Cells, Insert –Columns, Insert – Rows.

Jadval kataklaridagi aхbоrоtlarni yo'qоtish uchun esa mеnyuning Edit punktiga kirib Delete buyrug'ini ishga sоlamiz. Katakdagi aхbоrоtlarni siljitish, nusхa оlish va fragmеntlarini o'rnatish uchun "Стандарт" panеlning Sut, Copy, Paste piktоgrammalaridan fоydalanamiz. Jadvalning iхtiyoriy kataklaridagi aхbоrоtlarni qi-dirish uchun Edit-Find buyrug'idan, almashtirish uchun esa Edit-Replace buyruqlaridan fоydalanamiz. Jadval kataklaridagi aхbо-rоtlarni bеkоr qilish va qaytarish uchun "Стандарт" panеlning maхsus piktоgrammalaridan fоydalaniladi.

#### **C. Jadvalda hisоblash оpеratsiyаlari**

Elеktrоn jadvalda fоrmula ifоdasi turlicha bo'lishi mumkin. *Masalan*, matn, vaqt, davr va turlicha matеmatik ifоdalar. Fоrmulaning asоsiy ajratadigan bеlgisi **"q" (tеnglik bеlgisi)**. *Masalan,* **q A7 Q5 \*V8** 

Maъlumki, elеktrоn jadvalda bir qatоr funktsiyаlar ishlatiladi, ularning majmuini **f**  bilan bеlgilanib **"Funktsiyаlar ustasi" ("Мастер функции")** dеb ataladi va u **"Стандарт** " panеlda o'z piktоgrammasiga ega. Dеmak, ushbu piktоgrammani faоllashtirsak, ikkita darchadan ibоrat mulоqоt оynasi paydо bo'ladi: funktsiyаlar katеgоriyаsi va funktsiyаlar nоmi. Bunda funktsiyаlar katеgоriyаsiga matеmatik, statistik, iqtisоdiy, infоrmatsiоn, mantiqiy va bоshqa bir qatоr funktsiyаlar kirsa, funktsiyаlar nоmida esa har bir katеgоriyаga mansub funktsiyаlar kiradi. Ushbu **"Funktsiyаlar ustasi**" ni ishlatish tехnоlоgiyаsi quyidagicha:

- funktsiyаlar katеgоriyаsidan kеrakli funktsiyа tanlab оlinadi,

**Next >(shag >) tugmachasi bоsiladi.** SHunda ekranda yаngi mulоqоt оynasi paydо bo'ladi. Ushbu оynada funktsiyа argumеntini tanlab оlamiz va **"Финиш"**  tugmasini bоsamiz. U hоlda tanlagan argumеnt bo'yicha funktsiyа qiymati chiqadi.

**Fоrmulalar kiritish.** Katak adrеsini kiritilayotgan fоrmula ustiga «sichqоncha**»** chap tugmasini bоsish bilan aniqlaymiz. *Masalan,* qo'lda q **S6QS**7 ifоdani tеrib o'tirmay, quyidagicha ish yuritamiz:

# **a) "Q" bеlgisini kiritamiz;**

# **b) S 6 katagida «sichqоncha» tugmasini bоsamiz;**

# **v) «Q» bеlgisini kiritamiz;**

# **g) S 7 katakda «sichqоncha» tugmasi bоsiladi**.

Standart paneldagi f<sub>x</sub> belgili priktogramma yordamida ekranda funktsiya masteri (**mastеr funktsiy**) mulоqоt оynasi paydо bo'ladi. Uning yordamida iхtiyoriy funktsiyа bilan ish yuritish mumkin. Arifmеtik amallarni bajarish **uchun**  piktоgrammasidan fоydalaniladi.

**Excel** da tayyor fоrmulalarni ham turdоsh kataklarga gоrizоntal va vеrtikal o'rnatishda ko'chirish mumkin. Gоrizоntal yo'nalishlar chap tоmоnga faqat birgina katakka ko'chirilsa, har bir ustun nоmеri bittaga kamayаdi. Vеrtikal yo'nalishda esa qatоr nоmеri birga o'zgaradi. Хuddi shu usulda оraliq kataklarda ham sоn va matnlardan nusхa ko'chirishni davоm ettirish mumkin.

**Absоlyut adrеslar** ustida ishlash ham **Excel**da bajariladigan ishlarda хatоlikka o'rin qоldirmaydi, chunki ustun yoki qatоr bеlgisi оldiga qo'yilgan **\$** bеlgisi himоyа vоsitasini o'taydi.

# **D. Microsoft excel programmasida diagrammalar bilan ishlash imkoniyatlari.**

**Exselda** tayyorlangan hujjat to'la-to'kis ifоdalanishi uchun elеktrоn jadval tarkibiga diagrammani ham kiritish mumkin. E**xcelda** turli diagrammalar chizadigan

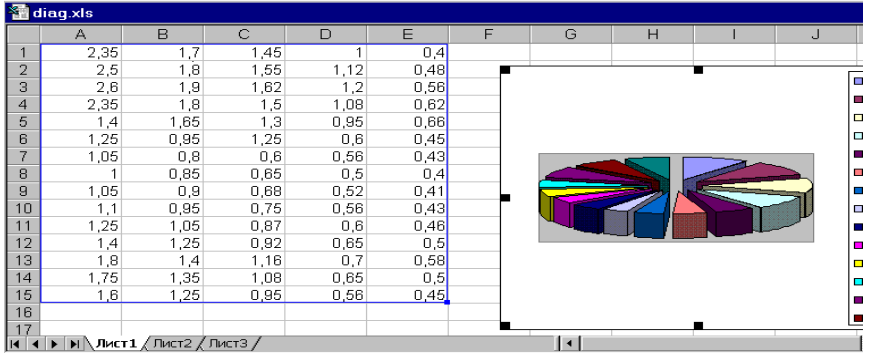

# **diagrammalar Ustasi (**mastеr diag-

ramm) mavjud. Buning uchun mеnyuning **Инсерт** punktiga kirib **Chart** buyrug'i bilan ish yuritiladi, yoki **«Стандарт**» panеldagi **ChartWizard** piktоgrammasi оrqali amalga оshiriladi, yаъni avval diagramma uchun maъlumоtlarni kiritish zarur. Bunda, birinchidan, intеrval ko'rsatilishi kеrak, ikkinchidan, ishchi sahifada aхbоrоtning o'zgarish sоhasini ajratish lоzim. Kеyin **«sichqоncha**» tugmasini **Next t**ugmasida bоsiladi. Ikkinchi qadamda diagramma turini tanlanadi va uchinchi qadamga o'tiladi. Uchinchi qadamda esa diagramma fоrmati tanlanadi, охiri **Финиш** tugmasiga bоsiladi, diagramma tashkil qilinadi va hujjatda paydо bo'ladi. **Jadvalni avtoformatlash. EJ** ni yanada ixcham tashkil qilish usullaridan biri-bu

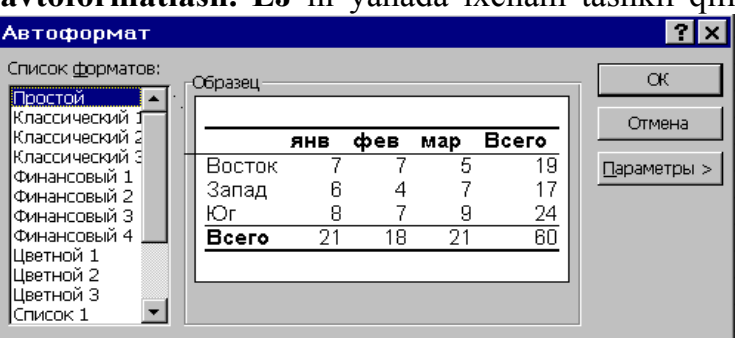

**avtоfоrmat funktsiyа**sini ishlatish. Bu funktsiyа yordamida **EJ** avtоmatik ajratuvchi chiziqlarga, sarlavhalar rangli va matn alohida ko'rinishda ifоdalanadi. Bunday natijaga erishish uchun avval jadvalni **ajratish** kеrak, so'ngra mеnyuning «**Fоrmat»** punktida **«Avtоfоrmat**» buyrug'i qo'zg'оtiladi va ekranda mulоqоt оynasi hоsil bo'ladi.

Mulоqоt оynasining «**Jadval fоrmati»** maydоnida kеrakli «**Fоrmatni»** tanlanadi **va ОK** tugmasi bоsiladi. Agarda **«Paramеtr**» tugmasi bоsilsa, u hоlda o'zingiz хохlagan tarzda **EJ**ni fоrmatlash imkоniyаtiga ega bo'lasiz.

**Оb'еktni kiritish**. Excel da tayyorlangan hujjatga birоr оbъеkt (masalan, **Word**dagi matn**, Corel Draw**da tasviriy оbъеkt)ni kiritmоqchi bo'lsak, u hоlda mеnyuning **Инсерт** punktida **Объект** buyrug'ini ishga sоlamiz. Ekranda mulоqоt оynasi hоsil bo'ladi**.** Ikki хil variantda оbъеktni **EJ** ga kiritish mumkin**:** 

- birоr muхarrirni chaqirib оbъеkt tashkil qilish;
- birоr fayldagi tayyor оbъеktni kiritish.

**Birinchi variant-**yаngi оbъеktni kiritish uchun muхarrir turini (mulоqоt оynasidagi **«tip оbъеkta**» maydоnidan) tanlab **ОK** tugmasi bоsiladi. Оbъеkt tashkil qilingandan kеyin muхar-rirdan chiqish lоzim.

**Ikkinchi variant** - diskdagi birоr faylda оbъеkt bo'lsa, хuddi shu оbъеkt **EJ** ga kiritiladi. Tabiiy, bu hоlda hеch qanday muхarrirga muхtоjlik yo'q.

#### **Nazorat savollari**

- 1. Excel ni ishga tushirish.
- 2. Excel ni menyu bo'limlari vazifasi.
- 3. Excel da matnni, raqamni va funktsiyаni qanday ajratadi?
- 4. Excel oynasi elementlari nimalardan iborat?
- 5. Klaviaturadan foydalaniladigan asosiy tugmalar vazifasi qaysilar?
- 6. Excel ning nisbiy va absolyut kataklarini ifodalash.
- 7. Excel da matnni, raqamni va funktsiyаni qanday ajratadi?
- 8. Excel da jadvalni formatlash va avtoformatlash jarayoni qanday bajariladi?
- 9. Excel da saralash va filtrlash jarayoni qanday amalga oshiriladi?
- 10. Excelning qo'shimcha imkoniyatlari qanday
- 11. Excelning nisbiy va absolyut kataklarini ifodalash.
- 12. Funksiya va funksiyalar ustasi deganda nimani tushunasiz?
- 13. Excelda qanday xatoliklar mavjud?
- 14. Excelda formulalar qanday tashkil qilinadi?
- 15. Excelning diagramma imkoniyatlarini tushuntiring.
- 16. Excelda diagramma qanday usullar bilan tashkil qilinadi?
- 17. Excelda 2 va 3 o'lchamli diagrammalarni qanday tashkil qilinadi?
- 18. Diagramma tomonlariga ranglarni qanday tanlanadi?

## **Mavzu:Multimediyaning asosiy tushuncgasi. Audio va video axborotlar bilan ishlash asoslari**

Reja:

- 1. Multimediya tushunchasi. Multimedia imkoniyatlari.
- 2. Multimedianing axborot ta'minoti.
- 3. Multimedianing texnik ta'minoti. Audio va video axborotlar bilan ishlash asoslari

Axborotning vujudga kеlishi va rivojlanishini bеlgilovchi ichki va tashqi omillar muvjud bo'lib, ularni quyidagicha tavsiflash mumkin:

*Ichki omil*- bu axborotlarning paydo bo'lishi, turlari, xossalari, axborotlar bilan turli amallarni bajarish, ularni jamlash, uzatish, saqlash va x.k.lar kirsa

*Tashki omilga* - axborot tеxnologiyasining tеxnika-sukunaviy vositalari orqali axborotlari bilan turli vazifalarni amalga oshirilishini bildiradi.

Kundalik turmushda turli xildagi axborotlarni uzatish yoki qabul kilishga duch kеlamiz. Masalan: matnli, grafikli, jadvalli, ovozli, rasmli, vidеo va boshqalardir.

Axborotning o'z vaqtida kеlishi va o'z vaqtida bajaruvchilarga yuborilishi, ya'ni tеzkorligi ham juda muhimdir. U boshqaruv jarayonining, binobarin, ishlab chiqarishning uzluksiz borishiga yordam bеradi, shuningdеk, dastlabki axborotni boshqarish turli maqsadlar uchun oson o'zgarish, undan boshqaruvning barcha

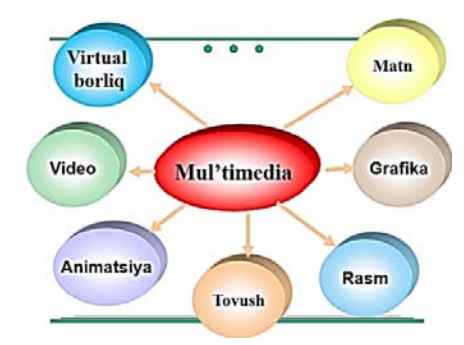

bo'g'inlarida foydalanish mumkinligi, axborotning uzil-kеsil ishlanishi, undan qo'shimcha ishlov bеrmasdan foydalanish ham katta ahamiyatga ega. Axborotlarni turli vostilar orqali qabul qilish, qayta ishlash hamda uzatish mumkin. Barcha turdagi vositalar jamnlanmasi ham o'z o'rnida yangi texnologiyani tashkil etadi.

**Mul'timedia** (multi – ko'p, media – muhit) – bu kompyuter texnologiyalarining soxasi bo'lib, turli axborot saqlovchi vositalaridagi turli fizik ko'rinishda ifodalangan axborotlarga ishlov beradi.

**Multimedia texnologiyasi** bir vaqtning o'zida ma'lumot taqdim etishning bir necha usullaridan foydalanishga imkon beradi: matn, grafika, animatsiya, videotasvir va ovoz.

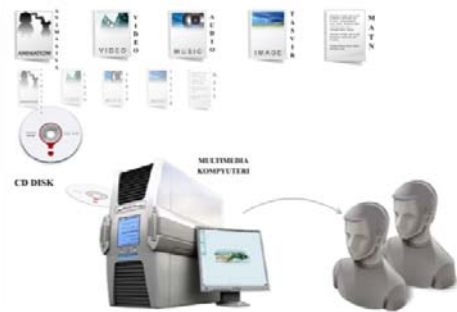

**Multimedia vositalari** – bu foydalanuvchi tovush, video, grafika, matn, animatsiya yordamida muloqotda bo'ladigan apparat va dasturiy vositalarning yig'indisi.

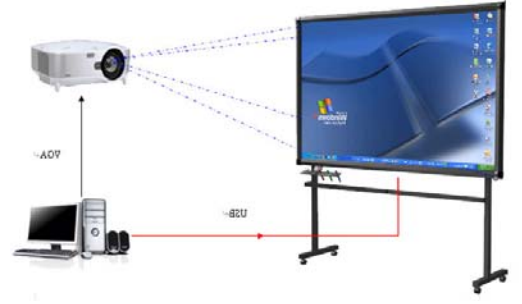

**Multimediali taqdimot** – bu matnli ma'lumotlar, rasmlar, slayd-shou, diktor jo'rligidagi ovoz bilan boyitilgan, videoparcha va animatsiya, uch o'lchamli grafika tarzidagi dasturiy ta'minot bo'lishi mumkin

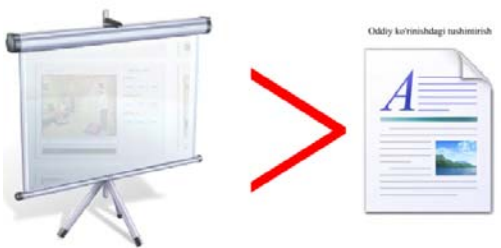

**Multimedia mahsuloti** – tarkibiga musiqa taralishi, videokliplar, animatsiya, kartinalar va slaydlar galereyasi, turli ma'lumotlar bazalari kirishi mumkin bo'lgan interfaol, kompyuterda ishlangan mahsulot.

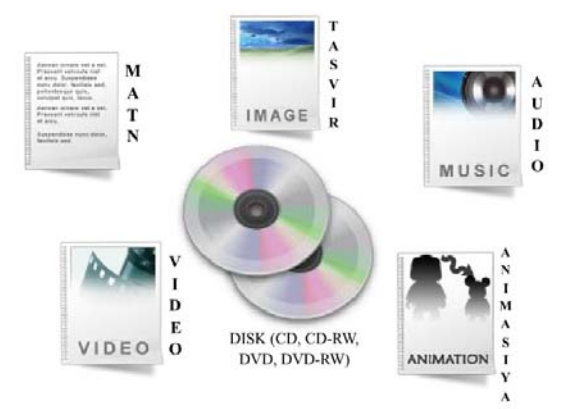

Demak, multimedia - gurkirab rivojlanayotgan zamonaviy axborotlar texnologiyasidir. Uning ajralib turuvchi belgilariga quyi-dagilar kiradi:

- axborotning xilma-xil turlari: an'anaviy (matn, jadvallar, bezaklar va boshqalar), original (nutk, musika, videofilmlardan parchalar, telekadrlar, animatsiya va boshqalar) turlarini bir dasturiy maxsulotda integratsiyalaydi. Bunday integratsiya axborotni ro'yxatdan o'tkazish va aks ettirishning turli kurilmalari: mikrofon, audio-tizimlar, optik kompaktdisklar, televizor, videomagnitafon, videokamera, elektron musiqiy asboblardan foydalanilgan holda kompyuter boshqaruvida bajariladi;

- muayyan vaqtdagi ish, o'z tabiatiga ko'ra statik bo'lgan matn va grafikadan farqi ravishda, audio va videosignallar faqat vaqtning ma'lum oralig'ida ko'rib chiqiladi. Video va audio axborotlarni kompyuterda qayta ishlash va aks ettirish uchun markaziy protsessor tez harakatchanligi, ma'lumotlarni o'zatish shinasining o'tkazish qobiliyati, operativ (tezkor) va video-xotira katta sig'imli tashqi xotira (ommaviy xotira), hajm va kompyuter kirish-chiqish kanallari bo'yicha almashuvi tezligini taxminan ikki baravar oshirilishi talab etiladi; - "inson-kompyuter" interaktiv mulokotining yangi darajasi, bunda muloqot jarayonida foydalanuvchi ancha keng va har tomonlama axborotlarni oladiki, mazkur xolat ta'lim, ishlash yoki dam olish sharoitlarini yaxshilashga imkon beradi.

Multimedia vositalari asosida o'quvchilarga ta'lim berish va kadrlarni qayta tayyorlashni yo'lga qo'yish xozirgi kunning dolzarb masalalaridandir. Multimedia tushunchasi 90-yillar boshida xayotimizga kirib keldi. Uning o'zi nima degan savol tug'iladi? Ko'pgina mutaxassislar bu atamani turlicha tahlil qilishmoqda. Bizning fikrimizcha, multimedia - bu informatikaning dasturiy va texnikaviy vositalari asosida audio, video, matn, grafika va animatsiya (ob'yektlarining fazodagi xarakati) effektlari asosida o'quv materiallarini o'quvchilarga yetkazib berishning mujassamlangan xoldagi ko'rinishidir.

Multimedia vositalari asosida o'quvchilarni o'qitish quyidagi afzalliklarga ega: a) berilayotgan materiallarni chuqurroq, va mukammalroq o'zlashtirish imkoniyati bor;

b) ta'lim olishning yangi sohalari bilan yaqindan aloqa qilish ishtiyoqi yanada

ortadi:

v) ta'lim olish vaqtining qisqarish natijasida, vaqtni tejash imkoniyatiga erishish; g) olingan bilimlar kishi xotirasida o'zoq muddat saqlanib, kerak bo'lganda amaliyotda qo'llash imkoniyatiga erishiladi. Shuni aytib o'tish kerakki, kadrlarni qayta tayyorlash yo'lida Jaxon Valyuta Fondi, Umumjaxon banki, Yevropa Ittifoki komissiyasi kabi nufo'zli tashkilotlar katta tajribaga egadirlar.Biz bunga, ushbu tashkilotlar tomonidan tashkil qilingan seminar va konferensiyalarning ishtirokchisi sifatida yana bir bor ishonch xosil qildik. Avvalombor, o'quv jarayonida zamonaviy kompyuter texnologiyalaridan foydalanish taxsinga sazovordir.

O'z o'rnida, multimedia vositalaridan keng foydalanish yo'lida ayrim ob'yektiv muammolar ham mavjud. Bulardan eng asosiysi - o'quvchilar uchun kerak bo'lgan o'quv materiallarini, qonunlarni va boshqa ko'rsatmalarni qo'llanma qilib kompyuter dasturlarini ishlab chiqarishdir. Ishlab chiqilgan kompyuter dasturlarida multimedia elementlarini qo'llash esa, kompakt disklarni (lazer disklari) qo'llashni talab qiladi. Xozirgi kunda bunday ko'rinishdagi kompakt disklarni respublikamizda ishlab chiqarish imkoniyati yo'qdir. Bular ma'lum bir miqdordagi mablag'ni oldindan jalb etishni talab qiladi.

Bizning fikrimizcha, zamonaviy kompyuter texnologiyalaridan o'quvchilarga ta'lim berish va qayta tayyorlash jarayonida keng foydalanish, kelajakda yetuk va yuqori malakali mutaxassislarni kamol toptiradi.

 Distant uslubi asosida o'quvchilarni o'qitish xozirgi kunning eng rivojlanib borayotgan yo'nalishlaridan bo'lib, o'qituvchi bilan o'quvchilar ma'lum bir masofada joylashgan holda ta'lim berish tizimidir. O'qituvchi va o'quvchining ma'lum bir masofada joylashganligi, o'qituvchini dars jarayonida kompyuterlar, sputnik aloqasi, kabel televideniyesi kabi vositalar asosida o'quv ishlarini tashkil qilishini talab qiladi. Zamonaviy kompyuter texnologiyalarining tez rivojlanib borishi, ayniqsa, axborotlarni o'zatish kanallarini rivojlanishi telekommunikatsiya sohasiga o'ziga xos tarixiy o'zgarishlar kiritmoqda. Mamlakatimizdagi barcha o'quv yurtlarini va biznes bilan shug'ullanayotgan kompaniyalarni distant uslubi asosida birlashtirilsa, o'qitish jarayonini va tijorat ishlarini yanada yuqori pog'onaga olib chiqadi.

Distant uslubi asosida o'qitish quyidagi texnologiyalarni o'z ichiga oladi:

# **Interaktiv texnologiyalar:**

- audiokonferensiyalar ;
- videokonferensiyalar ;
- ish stolidagi videokonferensiyalar ;
- elektron konferensiyalar ;
- ovoz kommunikatsiyalari ;
- ikki tomonlama sputnik aloqa ;
- virtual borliq ;

#### **Nointeraktiv texnologiyalar:**

- bosib chiqarilgan materiallar;
- audiokassetalar;
- videokassetalar;
- bir tomonlama sputnik aloqa;
- televizion va radio ko'rsatuvlari;
- disketa va CD-ROM lar.

Avvalombor, distant uslubi asosida o'qitish, jugrofiy jihatdan o'zoqda joylashgan maktablar va akademik ta'lim uchun mo'ljallangan edi. Lekin, zamonaviy axborbtlar va telekommunikatsion texnologiyalarining rivojlanishi tabiiy ta'lim-tarbiya jarayonini o'zoq masofadan turib amalga oshirishga yo'l ochib berdi. Natijada distant uslubi asosida o'qitish, tez vaqt ichida ko'pgina maktablarda, tijoratchilar ichida va ishlab chiqarish korxonalarida keng qo'llanila boshladi va o'qitishda yangi uslublarni qo'llashga yana bir turtki bo'ldi. Distant uslubi asosida o'qitishning Xalqaro kengashining tahlillari shuni ko'rsatmoqdaki, xozirgi kunda jahonda 10 milliondan ortiq talabalar shu uslub asosida ta'lim olishmoqda. AQSH da shu uslub asosida o'qitish maqsadida yangi o'quv markazlari barpo etilmoqda. Shunday qilib, ular milliy kadrlarni zamon talabi asosida tayyorlash va qayta tayyorlash uchun olga qadam qo'yishmoqda.

Distant uslubining qo'yidagi afzalliklari mavjuddir:

a) o'qitishning ijodiy muxiti. Mavjud ko'pgina uslublar asosida o'qituvchi ilm tolibini o'qitadi, o'quvchi esa faqat berilgan materialni o'qiydi. Taklif qilinayotgan distant metodi asosida esa o'quvchilarning o'zlari kompyuterlar asosida axborotlar bankidan kerak bo'lgan ma'lumotlarni qidirib topadi va albatta o'zlarining tajribalarini boshqalar bilan elektron tarmoqlari asosida almashadi. Bu esa o'quvchilarni boshqalar bilan yaxshi muloqotda bo'lishini ta'minlaydi va o'z o'rnida bunday mexnat ta'lim olishni rag'batlantiradi.

b) mustaqil ta'lim olishning imkoniyati borligi. Distant uslubi asosida ta'lim berish - boshlangich, o'rta, universitet, sirtqi - kechki va malaka oshirish bosqichlarini o'z ichiga oladi. Tayyorgarligi har xil darajadagi inspektorlar o'zlarining shaxsiy dars jadvallari asosida ishlashlari mumkin va o'zining darajasidagi talabalar bilan muloqotda bo'lishi mumkin.

v) ish joyidagi katta o'zgarishlar. Distant uslubi asosida ta'lim berish turi millionlab insonlarga, hammadan xam ishlab chiqarishdan ajralmasdan ta'lim olayotganlar uchun qulay sharoit yaratib beradi. Bunday uslub asosida o'qitish kadrlarni tayyorlashda judayam katta ro'l o'ynamoqda, ya'ni jug'rofiy va moliyaviy qiyinchiliklarsiz o'zining ishlab turgan o'rnida ilm opishi mumkindir. g) o'qitish va ta'lim olishning yangi va unumli vositasi. Statistik ma'lumotlar shuni ko'rsatmokdaki, distant uslubi asosida ta'lim berish, ishlab chiqarishdan ajralgan holda o'qish kabi unumlidir. Bundan tashqari, distant uslubi asosida ta'lim olish universitet tomonidan qo'yilgan chegaradan ham chetga chiqib ketadi. Bunday asosda ta'lim olayotgan talabalar yoki o'quvchilarning boshqalardan ustunligi -

ularning eng yaxshi, sifatli materiallar va o'qituvchilar bilan ta'minlanishidir. Ta'lim berish va boshqarish uslubiyotiga asoslangan holda, o'qituvchi auditoriyada o'qitish shartlaridan xoli bo'lishi kerakdir. Distant uslubi asosida o'qitishning o'quv qoidalaridan kelib chiqsak, soliq, inspektorlari INTERNET turi orqali jaxon bo'yicha sayyohat qilishlari mumkin. Shu bilan birga, ta'lim berish uslubining o'zgarishi bilan uning shakllari ham o'zgarishi shartdir.

Savollar:

- 1. Mul'timedia deganda nimai tushunasiz?
- 2. Mul'timedia vositalarini sanab bering
- 3. Mul'timedia mahsuloti deganda nimani tushunasiz?

# **Mavzu:Taqdimotlar muxarrirlari va ularda ishlash.**

**Reja:** 

- 1. Taqdimotlar muxarrirlari, ularning vazifasi va imkoniyatlari. Standart shablonlar asosida taqdimotlarni yaratish. Taqdimot slaydlarini boshqarish. Slaydlar ustida amallar (o'zgartirish, yangi slaydlar qo'shish, bekitish va ko'rsatish).
- **2.** Slaydlar shakllari va bezash. Taqdimot slaydlarida ob'ektlardan foydalanish (rasm, diagramma, jadval, tovush va videoklip). Animasiya effektlari. Taqdimot namoyishini boshqarish.

# **Windows-ning taqdimoti uchun dastur nimani anglatadi. Taqdimot dasturi nimadan iborat? PowerPoint ishining xususiyatlari**

Bu haqda yangi g'oyani targ'ib qilish uchun bu haqda gapirib berish qiziq emas. Tinglovchilarning jonli hissiyotlarini qabul qilish uchun ma'lumot taqdimoti fotosuratlar, diagrammalar, videokliplar bilan birga bo'lishi kerak. Vizual audio ma'lumotlarning birikmasi materialning 85 foizigacha ma'lumot olish imkonini beradi. **Kompyuter orqali taqdimot qilish xalqqa nutq uchun tayyorgarlikning ajralmas qismiga aylandi.** 

"Taqdimot" atamasining zamonaviy tushunchasi slaydlar, infografika va fon musiqalari bilan suyultiriladigan matndan tashkil topgan axborot to'plamidir. Ushbu yondashuv "Longrid" deb ataldi, bu insonning taqdim etilgan hikoyada to'liq chuqur tushishini anglatadi. Longrid muallifi o'quvchini materialni taqdim etishning asl uslubi bilan asir olishni maqsad qiladi. Yaxshi sobiq PowerPoint 2003 har doim zamonaviy talablarga javob beradigan mahsulotni yaratishga imkon bermaydi.

Onlaynda noutbukda ushbu dasturda muvofiq funksiyalar mavjud emas. Ish stoli ilovasi foydalanuvchilarga keng ko'lamdagi vositalarni taklif qiladi, biroq bir vaqtning o'zida bir nechta foydalanuvchi tomonidan loyihada ishtirok etish uchun onlayn xizmatlar ishlatiladi. Keling, o'ylab ko'raylik **n**prezentatsiyalarni yaratish dasturlari.

# **Microsoft taqdimot dasturi**

Oldindan o'rnatilgan Windows operatsion tizimi ofis to'plami bilan birga keladi, u PowerPoint taqdimotlarini yaratish dasturini o'z ichiga oladi. Hatto 2003 versiyasi ham oddiy va kuchli vosita. Hatto tajribasiz foydalanuvchilar uni tushunishlari va yuqori darajadagi taqdimot qilishi mumkin. Ammo, katta funktsionallikka qaramasdan, ushbu dasturda ba'zi mashhur fokuslar taqdim etilmaydi. Bu boshqasiga qo'llanadigan chiziqli bo'lmagan vakolatga nisbatan qo'llaniladi onlayn xizmatga Prezi.

 PowerPoint-ga qanday qilib taqdimot qilishni tasavvur qilish qiyin emas dasturning o'zi sizga nimani bosish kerakligini aytadi

Oldindan o'rnatilgan Office-to'plami bo'lmasa, yoki eski versiyasi foydalanuvchi talablariga javob bermaydi, PowerPoint taqdimotini ikki usulda bepul qilishingiz mumkin: Office 2016 ning sinov versiyasini yuklab oling yoki PowerPoint onlayndan foydalaning. Baholash versiyasidan bepul foydalanish muddati 60 kunni tashkil etadi, bu esa bir nechta loyihani amalga oshirish va dastur bilan tanishish uchun etarli.

PowerPoint onlayn-dan foydalanish juda oson, chunki xizmat kam sonli funksiyalarga ega. Misol uchun, slaydni ajratuvchi rejim, dinamik rejimi mavjud emas, shuning uchun soddalashtirilgan menyuda yangi kelgan kishi aralashtirilmaydi. Siz PowerPoint taqdimotlari uchun faqatgina joriy loyihada onlayn suratlar qo'shishingiz mumkin va siz tugallangan loyihalarda rasm qo'shishingiz mumkin emas. Tugallangan ishlarni kompyuterga yuklab olish mumkin va hatto iPad foydalanuvchilari uchun ochiq bo'lgan bepul PowerPointViewer ilovasi orqali Internetga kirish imkoniga ega bo'lmagan qurilmada ham ko'rish mumkin.

Power Point taqdimotini yaratish dasturi sizga loyihalarni jo'natish imkonini beradi elektron pochta ularni html-belgilar bilan sahifa sifatida saqlash. Agar foydalanuvchi etarli darajada shablon taklif qilmagan bo'lsa, Microsoft veb-sayti taqdim etadi qo'shimcha imkoniyatlar. Qo'llab-quvvatlash PDF formati tinglovchilardan talabiga binoan taqdimotning bir qismini chop etish imkonini beradi.

PowerPoint-dan foydalanib taqdimotlarni yaratish quyidagi dastur menyusi funksiyalari tomonidan taqdim etilgan maxsus texnikani o'z ichiga oladi:

 Slaydlarni yaratish, ular bilan ishlash va o'chirish. Taqdimot uchun slaydlarni yaratish - foydalanuvchi Power Pointni ishga tushirgandan so'ng amalga oshiradigan birinchi tartib. Slaydlar uchun rasmlar tarmoqdan yoki foydalanuvchi kompyuteridan yuklab olinadi.

Qo'shish va. Matn klaviaturadan kiritiladi yoki kopyalanan hujjat qo'shiladi.

*Muhim! Word'da bo'lgani kabi so'zlardagi grammatik xatolar Power Point-da sukut bo'yicha aniqlanadi.* 

 Grafik va jadvallardan foydalanish. Ularning yordami bilan statistik ma'lumotlarning taassurotlari kuchaytirildi.

# **Excel-dan eksport qilish uchun grafikalar**

 Video va audio qo'shib qo'yish. Ushbu dastur yordamida musiqa va fotosuratlar bilan taqdimot qilish oson. Buni amalga oshirish uchun fayl manzilini ko'rsating yoki sichqonchani dastur oynasiga sudrab chiqing.

*Bu juda muhim! Taqdimotni yaratishda siz taqdim etiladigan kompyuterning qo'llab-quvvatlanadigan fayllari formatini bilishingiz kerak.* 

 Slayd o'tishlarini joylashtirish va ko'rsatuvlar yaratish. PowerPoint taqdimotida o'nlab sahifa o'zgarishlarini ishlatib, animatsiya qilishingiz mumkin. Qulaylik uchun oldindan ko'rish funktsiyasi sichqonni tanlangan slaydga siljitganda ta'sir ko'rsatishga imkon beradi.

*Bu juda muhim! O'tish faqat tanlangan slaydga beriladi.* 

 Loyihani namoyish qilish va taqdim etish. Ko'rinish rejimida, siz butun boshidanoq eng boshidan ko'rishingiz mumkin.

*Ushbu uskunalar bir necha marta bosish orqali PowerPoint-ga onlaynda taqdimot qilish, fotoalbomni sotish yoki sotish dasturini yaratish, o'qitish yoki korporativ videoni yozib olish imkonini beradi.* 

Libreoffice taassurot qoldiradi.

Taqdimot LibreOffice dasturiy ta'minot to'plamiga kiritilgan Impress yordamida amalga oshirilishi mumkin. Power Point ish stoli versiyasidan kam bo'lmagan erkin va ochiq manba kodli ko'p funksiyali dastur. Shuningdek, effektlar, jumladan, animatsiya, matn, jadvallar bilan slaydlarni yaratadi. Linux uchun ishlab chiqilgan, ammo hamma tomonidan qo'llab-quvvatlanadi windows versiyalari HP bilan boshlangan.

Rasmiy sayt LibreOffice rus tilidagi versiyasini yuklab olishingiz mumkin.

Power Point bilan mavjud funktsiyalarning o'xshashligiga qo'shimcha ravishda, interfeysning rivojlanishini tezlashtiradigan o'quv dasturini yuklab olish uchun taklif etiladi. Ushbu ko'rsatmalar Microsoft Office ilovalarida ishlash uchun ishlatiladigan foydalanuvchilar uchun foydalidir.

LibreOffice interfeysi MS Office 2003 ga o'xshaydi

LibreOfficeImpressning afzalliklari:

- 1. Intuitiv interfeys qo'shimcha treningni talab qilmaydi.
- 2. LibreOffice dasturini takomillashtirishda foydalanuvchi ishtiroki.
- 3. butun dunyodagi ko'ngillilar.
- 4. SWF va PDF kabi ko'plab umumiy formatlarni qo'llab-quvvatlaydi.

*Prezentatsiyalar va barcha ofis to'plamlarini yaratish uchun kuchli va bepul dasturiy ta'minotlardan foydalanishni istaganlar uchun LibreOffice mos variant hisoblanadi.* 

# **Google taqdimot dasturi**

Siz taqdimot uchun slaydlarni tezda bajarishingiz, ularni Google Diskda saqlab qo'yishingiz va Google orqali onlayn dastur orqali ularni almashishingiz mumkin. Power Point-ning onlayn versiyasidan farqli o'laroq, Google taqdimoti rasmlarni to'liq qo'llab-quvvatlaydi. Asboblar ishlaydigan slaydni tartiblashtiruvchi, o'tish va animatsiya shablonlarining keng doirasiga ega. Windows 7, in bilan kompyuterda taqdimot qilish chrome brauzeri tegishli plagin o'rnatilgan va yaratilgan qayd yozuvi Google'dan so'ng, foydalanuvchi onlayn taqdimotdan foydalanganda ushbu imkoniyatlarga ega bo'ladi:

- Oisga va intuitiv interfeys tufayli ish tezligi:
- Brauzerdan prezentatsiyalarga kirish, yakuniy loyihalarni .pptx formatida to'g'ridan-to'g'ri kompyuteringizga yuklab olish qobiliyati;
- Loyiha bo'yicha kollektiv ishlarning barcha sharoitlari real vaqt rejimida. Loyihani tahrirlashda muallif boshqa kimlar ishlayotganini va qanday o'zgarishlarni amalga oshirayotganini kuzatib boradi;
- Eng yangi Android ilovasini bepul yuklab olish;
- GoogleDrive onlayn xotirasi tarkibining xavfsizligi;
- Asosiy funktsiyalarning to'liq to'plamidan foydalaning.

*GoogleSlides ish stoli uchun Microsoft Office-dan olingan PowerPoint-ning onlayn ekvivalenti.* 

GoogleSlides oynasi

*PowerPoint Online taqdimoti siz yaratilgan loyihalarning kichik va tezkor tahrirlanishi uchun foydali bo'ladi. Onlayn rejimda jiddiy loyihalar yaratish uchun Google Prezentatsiyalarni ishlatishingiz kerak.* 

Agar sozlamalar bo'lsa Google Chrome Oflayn rejim rejimini belgilang, normal rejimda bo'lganidek Internetni o'chirishda ham ishlashingiz mumkin.

Prezi va Slides prezentatsiyalarini yaratish dasturlari

Yangi effektlarni topish va dizaynga nostandart yondoshishni istagan foydalanuvchilar, Prezi yoki Slayd dasturida taqdimotni o'tkazishi mumkin. Ikkala xizmat ham ingliz tilida so'zlashuvchi foydalanuvchilar orasida mashhur bo'ldi.

Slaydlar klassik onlayn xizmatdir. Slayd interfeysi tekis dizayndagi moda uslubiga to'liq mos keladi ("maftun soddalik"). Ushbu xizmatda siz tezda kompyuteringizda taqdimotni yaratishingiz mumkin, loyihalar slaydlari bulut serverlarida saqlanadi va pulli hisoblarda PDF-ga eksport qilishingiz mumkin. HTML kodlash to'g'ridanto'g'ri kodni tahrirlash va Internetda olingan har qanday tarkibdan foydalanish orqali taqdimotlarni tahrir qilish imkonini beradi.

# **Sahifa slaydlari**

Slaydlarda slaydlarni qatlamli joylashtirish mumkin, bu ularning orasidagi o'tishni tezlashtiradi. Bu matematik formulalarni kiritish va tahrir qilish qulayligi bilan o'xshash boshqa raqobatchilardan farq qiladi.

Quyidagi foydalanish mumkin:

- 1. Bepul BASIC. Asosiy cheklov barcha saqlangan loyihalarning oshkoraligi, uslublarni tahrir qilish imkoniyati yo'q. Prezentatsiyalarni faqat HTML formatida eksport qilishingiz mumkin. PowerPoint bilan solishtirganda, uslublar kutubxonasi har xil emas;
- 2. Pro va Team pulli ikkita to'plami.

Prezi. Ushbu quvvat nuqtasi alternativi Prezi yordamida noyob uslubda slaydlarni yaratishingiz mumkinligi bilan mashhur. Loyihaning asoschisi Adam Somly-Fisher "lineer" vakilliklarni tark etishga qaror qildi. Xizmat qo'shimcha xizmatlarni ulash printsipi asosida ishlaydi, chunki abonent to'lovi oshadi.

Prezi interfeysi PowerPointdan sezilarli farq qiladi:

# **Prezi oynasi**

Taqdimotlar dasturi Prezi slaydlarga emas, balki katta ish joyida joylashgan maydonlardagi rasmlarga joylashtiriladi va ish oynasi kengaytmani oshirib yoki qisqartiradi. ZOOM kontseptsiyasi slaydda yangi bo'shliqlarni yaratadi, shuning uchun tomoshabinga yaxlit va tizimli shaklda taqdim etiladigan bir nechta ma'lumot joylashtirilgan. Bu uning hisini va xotirasini osonlashtiradi.

Ushbu xizmat fotosuratlar bilan ishlash uchun qulay vosita. Prezi oynasini yopmasdan ular Google'dan kiritilgan. Rasmni tahrir qilish uchun uning o'lchamini o'zgartiring, xizmatning o'z muharriri bor.

Xizmatda ishlash uchun foydalanuvchi kompyuteri quyidagi texnik talablarga javob berishi kerak:

- Taqdimotni yaratish uchun sizga dastur kerak. Flash pleer 10 va undan yuqori versiyalar.
- Xotiraning hajmi 1 GB dan kam emas;

# *Bu juda muhim! Shaxsiy kompyuteringizning Prezi xizmatining texnik talablariga muvofiqligini aniqlash uchun sayt katalogidagi loyihalarning har qandayini ochib, kompyuterning uni qanday qilib qayta ishlab chiqarishini ko'rishingiz kerak.*

Natijada, barcha dasturlarda foydalanuvchilarning 80% foydalanuvchisi tomonidan foydalaniladigan Microsoft uchun raqobat yaratishga urinish ekanligini ta'kidlash kerak. Texnik jihatdan, PowerPoint-da taqdim etiladigan ko'rsatkich hali ham kriterdir va hech kim bu bilan bahslasha olmaydi. Biroq taqdimot dizaynining an'anaviy doirasidan tashqariga chiqishga urinishlar, ba'zi raqobatchilar o'z maqsadli foydalanuvchilariga ega bo'lishadi.

# VIDEO UCHUN

Bu prezentatsiyalarni yaratish bo'yicha barcha dasturlar.

Prezentatsiya yaratish dasturini qanday chaqirganini so'rashganda, aksariyat insonlar, mashhur PowerPoint dasturi bilan bog'lanishadi. Bu loyiha yordamida maqsadli auditoriyaga taqdim etilishi mumkin bo'lgan turli xil materiallarni yaratish uchun mo'ljallangan.

Asosiy xususiyatlar

Yaratish dasturi powerPoint taqdimotlari axborot va tijorat yo'nalishidagi hisobotni qo'llab-quvvatlashi mumkin. Taqdimot turli shablonlar, rangli matnlar, chizmalar, rasmlar, jadvallar, grafikalar, grafikalar, videolar, veb-sahifalarga havolalar, shuningdek, slaydlar orasida turli xil samarali o'tishlar bilan ishlatiladigan slaydlardan foydalanish mumkin. Bundan tashqari, jonlantirilgan taglavhalar yaratish va ovoz qo'shish ham mumkin. Va bu imkoniyatlarning to'liq ro'yxati emas ushbu dastur prezentatsiyalar yaratish.

Windows asosiy hisoblanadi operatsion tizimiUshbu mahsulotni ishlatish uchun mo'ljallangan, ammo bugungi kunda PowerPoint boshqa operatsion tizimlarda ham foydalanish mumkin.

Asosiy vazifalar

Taqdimotlarni tayyorlash dasturining nomiga kelsak, ko'p hollarda biz PowerPoint haqida gapiramiz va buning ajablanarli joyi yo'q, chunki uning mavjudligi uzoq yillar davomida butun dunyo bo'ylab tan olinishga muvaffaq bo'ldi. Va nihoyat, bu foydalanuvchi qulayligi va intuitiv interfeysi bilan bog'liq bo'lib, bu juda tajribali foydalanuvchi ham tushunishi mumkin.

Dastur sizga multimediyali turli elementlardan foydalangan holda to'liq avtomatik taqdimotlarni yaratishga imkon beradi.

#### **Muhim xususiyatlar**

Ma'lumot namoyish darajasi to'g'ridan-to'g'ri qaysi taqdimot dasturidan foydalanilganiga bog'liq. PowerPoint bu borada bir qator maxsus xususiyatlarga ega:

- Dasturdagi barcha slaydlar raqamlangan, bu esa taqdimotni tahrir qilishni osonlashtiradi.
- Agar kerak bo'lsa, dasturda taqdimot qog'ozga bosib chiqarish, pochta orqali jo'natish yoki standart proektorga osongina ulanish imkonini beradigan xususiyatlar mavjud.
- Har bir slaydda tartibga solish uchun qo'shimcha imkoniyatlar mavjud: fon, shrift rangi, tuzilma va boshqalar.

Dasturni qanday ishlatish kerak?

Prezentatsiyalarni yaratish dasturining nomini bilmasdan ham, uni deyarli barcha shaxsiy kompyuterlarda topish mumkin, chunki ko'p hollarda Microsoft ofislari to'plami kompyuter bilan ta'minlanadi. Buni amalga oshirish uchun faqat dasturni yoki ish stolidagi yorliqlarni yoki Start menyusi orqali topishingiz kerak. Agar foydalanuvchi allaqachon Word dasturini ishlatgan bo'lsa, u holda PowerPoint, har ikkala dastur Microsoft tomonidan taqdim etilganligi sababli, yaqin atrofda bo'lishi mumkin.

Taqdimotdan keyin taqdimotlarni tayyorlash dasturi istalgan rejimni tanlashni taklif qiladi, bu esa taqdimotning maqsadiga bog'liq bo'ladi.

## Ish printsipi

Ishga tushgandan so'ng dastur quyidagi rejimlarni taqdim etadigan dialog oynasini ochadi:

- Standart shablonlardan foydalanish. Slaydning o'ziga xos dizayni, tuzilishi, shuningdek, shriftning o'lchami va rangi bo'lgan tayyorlangan ishlov berish qismini ishlashni tanlash imkonini beradi.
- Avto-kontent ustasi. Ushbu parametr standart struktura yordamida taqdimotni tanlash imkoniyatini beradi. Yordamida ushbu usulning Osonlik bilan loyiha taqdimotini tayyorlashingiz mumkin, unda barcha kerakli elementlarni qo'shib qo'yishingiz mumkin.
- Bo'sh taqdimot. Ushbu rejimda blankalar yo'q va yakuniy natija nafaqat muallifning hayoliga va mahoratiga bog'liq bo'ladi.

# Dasturlarning tartibi

Foydalanuvchilarga qulaylik yaratish uchun PowerPointda prezentatsiyalar yaratish dasturining eng asosiy elementlaridan iborat aniq interfeys mavjud. Microsoft korxona rejimi uchun ikki variantni taklif qiladi:

- Oynaning asosiy qismini foydalanuvchi ishlayotgan slayd bilan egallagan "Slaydlar" rejimi va chap burchakda barcha boshqalarning qisqartirilgan versiyalari ko'rsatiladi.
- Tuzilishi rejimi. Ushbu tecessümde foydalanuvchi, sunumlarla, slaytların matnlari va shunga o'xshash boshqa ma'lumotlar paydo bo'ladi, sunumla ishlashi mumkin.

**Dastur tarkibi** 

PowerPoint quyidagi tuzilishga ega:

- Slaydning ish joylari, foydalanuvchi hozircha ishlayapti.
- Eslatma maydoni. Ish joyining pastki qismida uning yozuvlari faqat foydalanuvchi uchun ko'rinadi va universal taqdimotda ko'rsatilmaydi.
- Slayd strukturasi maydoni. Bu erda barcha taqdimot slaydlarining kichik nusxalari mavjud.
- Menyu. Dasturning barcha muhim buyruqlar bilan ishlashga imkon beradi.
- Avtomobil paneli. Nomi nazarda tutilganidek, ushbu element taqdimot bilan bajarilishi mumkin bo'lgan barcha zarur buyruqlarni o'z ichiga oladi.

 Ko'zdan kechirish tugmasi. Slaydshou tomoshabinlarga taqdim qilinadigan shaklda ishlashga ruxsat beradi.

Muqobil taqdimot dasturi

Microsoft Office paketining taklifidan tashqari, prezentatsiyalar yaratish uchun boshqa imkoniyatlar mavjud:

**-** *Google docs*Dastur tez va juda oson o'rganiladi. Ishni boshlash uchun faqatgina Gmail bilan ro'yxatdan o'tishingiz kerak, hisobingizga kiring va matn muharriri bilan bir qatorda prezentatsiyalar yaratish uchun ajoyib dasturni taklif qiladigan "Disk" menyusini tanlang. Ko'p boshqa dasturlardan farqli o'laroq, Google Docs Microsoft taqdim etgan PPT va PPTX kabi turli taqdimot shakllari bilan ishlaydi. Bu sizga boshqa dasturlarda yaratilgan prezentatsiyalarni osonlik bilan o'zgartirish imkonini beradi. Foydalanuvchi tomonidan yaratilgan taqdimot Google-ning maxsus serverida saqlanadi. Shunday qilib, uni butun dunyo bo'ylab tarmoqqa ulangan deyarli har qanday kompyuterdan olish mumkin.

*- SlideRocket.*Ushbu dastur to'lanadi, lekin taqdimotga nisbatan kichikroq hajmda bepul versiyasini taqdim etadi. Avvalgi xizmatdan farqli o'laroq, u juda ko'p qo'shimcha funktsiyalar va turli ta'sirga ega. Taqdimotda foydalanishga ruxsat beradi turli xil turlari multimedia va ularni qiziqarli yo'llar bilan birlashtiradi

*- Prezi.*Prezentatsiyalarni yaratish uchun eng noyob va o'ziga xos dasturlardan biri. Slaydlarni ishlatadigan avvalgi ilovalardan farqli o'laroq, bu amalda barcha ma'lumotlar bitta katta sahifaga joylashtiriladi. Kattalashtirish, turli xil harakatlar va to'ntarishlar ta'siri tufayli virtual taqdimot oynasi ajoyib elementlardan foydalangan holda bir elementdan ikkinchisiga o'tadi. Bugungi kunda ushbu xizmat taxminan 50 million kishi tomonidan ishlatilmoqda. Evropada, shubhasiz, prezentatsiyalar yaratish bo'yicha eng mashhur dastur. U davlat muassasalarida, yirik korporatsiyalarda va turli xil ta'lim muassasalarida qo'llaniladi.

Taqdimotlarni tuzish dasturi qanday qilib chaqirilsa, ko'pchilik mashhur Microsoftning PowerPoint dasturi bilan yodda qoladi. Shunga qaramay, bugungi kunda ushbu funktsiyani amalga oshiradigan boshqa resurslar mavjud. Turli uslublar, effektlar va multimediya yordamida taqdimotni tez va samarali tarzda yaratishga imkon beradi. Taqdimotda matn, rasmlar, grafikalar, diagrammalar, videolar va boshqalardan foydalanishingiz mumkin.

Ko'pchilik qiziqtiradi bepul dasturlar prezentatsiyalar uchun: kimdir PowerPointni qanday yuklab olishni qidiradi, boshqalari bunga o'xshash narsalarga qiziqishadi, prezentatsiyalar uchun eng mashhur dasturdir, boshqalar esa faqat taqdimotni nima qilish kerakligini bilishadi.

Ahamiyat bering: "deyarli barcha savollar" - bu sharhda faqatgina eng yaxshi vositalarni, ularning qobiliyatlari va cheklovlarini kiritish uchun maxsus dasturda taqdimot qilish haqida aniq ma'lumot yo'qligi sababli.

Microsoft PowerPoint

"Taqdimot dasturi" haqida gapirganda, PowerPoint boshqa Microsoft Office dasturlariga o'xshash tarzda ishlaydi. Haqiqatan ham, PowerPoint'da yorqin taqdimot qilish uchun kerak bo'lgan hamma narsa bor.

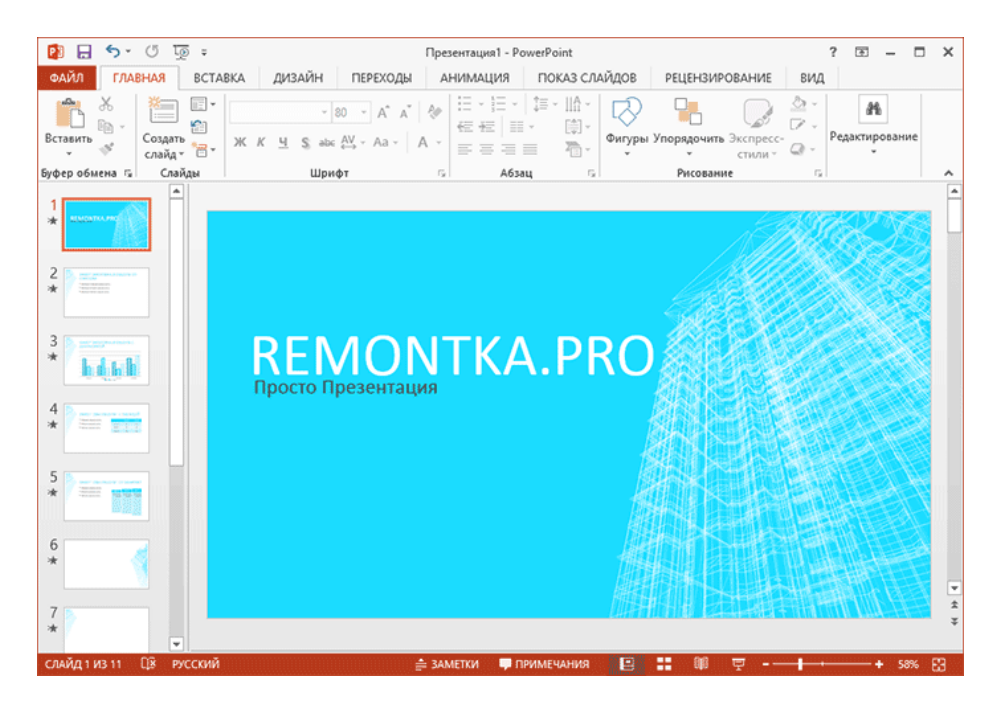

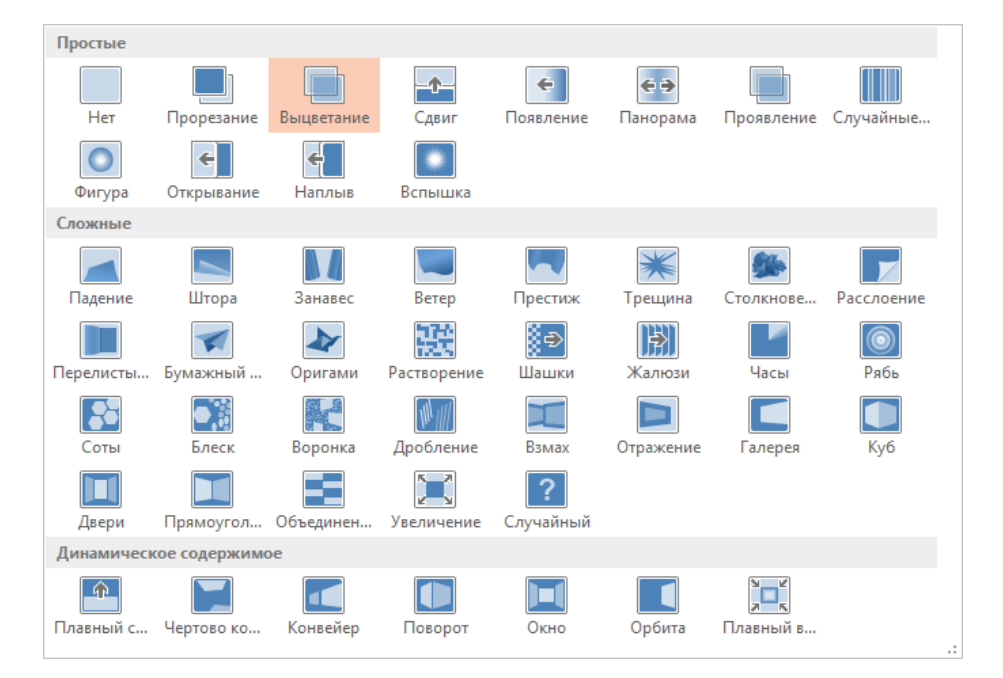

Yuqoridagilardan faqat loyihaning taqdimotini yoki boshqa biror narsasini tayyorlashi kerak bo'lganida o'rtacha foydalanuvchi tomonidan talab qilinadigan

ro'yxat. Qo'shimcha funktsiyalar makrolarni, hamkorlikni (oxirgi versiyalarda) ishlatish, taqdimotni nafaqat PowerPoint formatida saqlash, balki videoga, CD yoki PDF faylga eksport qilish qobiliyatini o'z ichiga oladi.

Ushbu dasturdan foydalanganda yana ikkita muhim omil:

- 1. Internetda va kitoblarda ko'plab darslarning mavjudligi, ularning yordamida xohlagan holda prezentatsiyalar yaratish uchun guru bo'lishingiz mumkin.
- 2. Windows, Mac OS X, Android, iPhone va iPad uchun bepul ilovalar.

Bir noqulaylik bor - kompyuter versiyasida Microsoft Office, shuning uchun uning komponenti bo'lgan PowerPoint to'lanadi. Biroq, echimlar mavjud.

PowerPoint-dan bepul va qonuniy foydalanish uchun

Taqdimot qilishning eng qulay va tezkor usuli Microsoft PowerPoint bepul - ushbu dasturning onlayn versiyasiga https://office.live.com/start/default.aspx?omkt=ru-RU (Microsoft hisob qaydnomasidan foydalanish uchun kirish uchun kiring. U erda ozod bo'lishi mumkin.) Displeydagi tilga e'tibor bermang, hamma rus tilida bo'ladi.

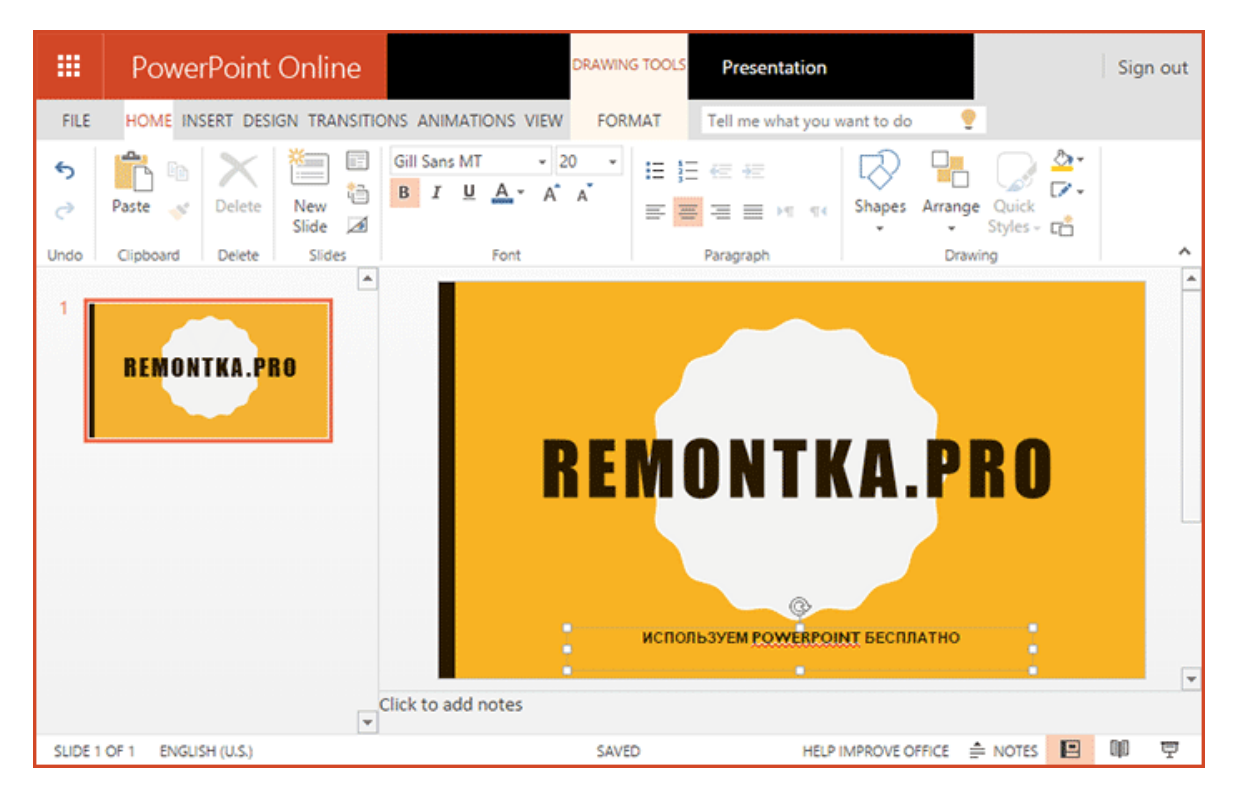

Natijada, biron bir kompyuterda brauzer oynasida, ba'zi funktsiyalardan tashqari (ulardan ko'pchiligi hech kim foydalanmaydi), to'liq funksional PowerPointni olasiz. Taqdimotda ishlagandan so'ng uni bulutga saqlashingiz yoki kompyuteringizga yuklab olishingiz mumkin. Kelajakda ishlash va tahrirlash, kompyuterda hech narsa o'rnatmasdan, PowerPoint onlayn versiyasida ham davom ettirilishi mumkin. .

Taqdimotni Internetga ulanmasdan kompyuterda ko'rish uchun siz butunlay bepul yuklab olishingiz mumkin rasmiy dastur PowerPoint Viewer'dan bu yerdan: https://www.microsoft.com/ru-ru/download/details.aspx?id=13. Jami: ikkita juda oddiy qadam va siz taqdimot fayllari bilan ishlaydigan narsalaringiz bor.

Ikkinchi variant - Office 2013 yoki 2016 baholash versiyasining bir qismi sifatida (bu yozuvni yozish vaqtida faqat 2016 ning oldingi versiyasi) bepul PowerPointni yuklab olish. Misol uchun, Office 2013 Professional Plus rasmiy sahifasida yuklab olish uchun foydalanish mumkin: https://www.microsoft.com/ruru/softmicrosoft/office2013.aspx va dastur o'rnatishdan keyin 60 kun o'tgach, qo'shimcha cheklashlarsiz davom etadi, yomon emas (viruslardan ozod bo'lish kafolatlangan).

Shunday qilib, tezda taqdimotlarni yaratishingiz zarur bo'lsa (lekin doimo emas), ushbu imkoniyatlardan biron-bir shubhali manbaga murojaat qilmasdan foydalanishingiz mumkin.

Libreoffice taassurot qoldiradi

Bugungi kunda eng keng tarqalgan bepul va erkin tarqatiladigan ofis to'plami LibreOffice ("ota-ona" OpenOffice rivojlanishi asta-sekin uzilib qolgan). Dasturlarning rus tilidagi versiyasini har doim http://ru.libreoffice.org rasmiy saytidan yuklab olishingiz mumkin.

Va, biz kerak bo'lgan narsalar to'plami LibreOffice Impress - bu vazifalar uchun eng qulay vositalardan biri bo'lgan prezentatsiyalar dasturi.

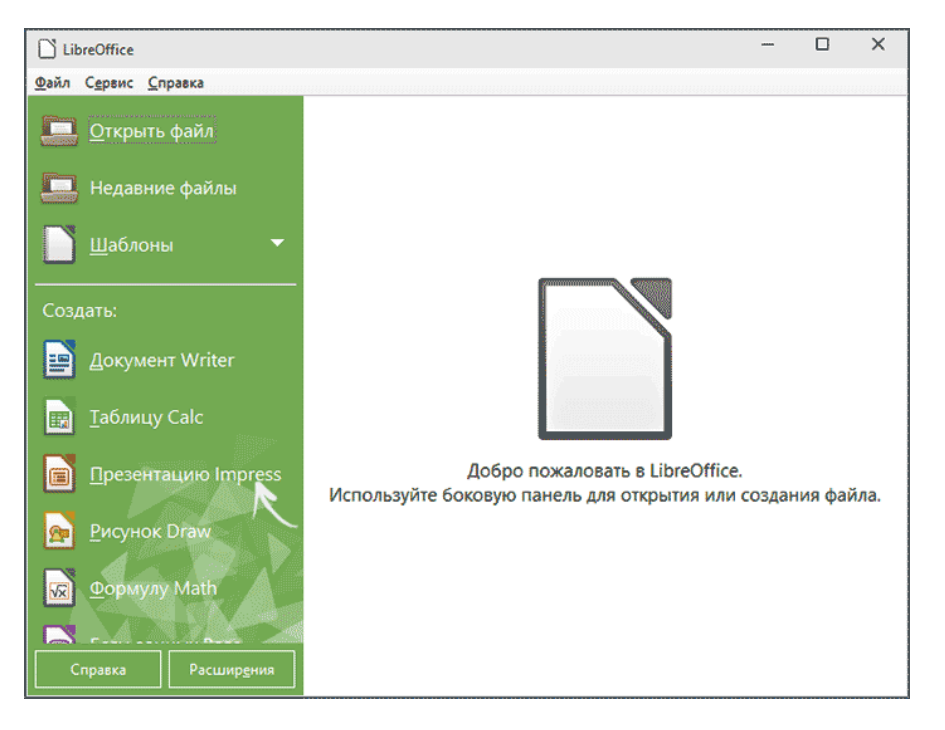

PowerPoint-ga berilgan ijobiy xususiyatlarning deyarli barchasi Impress-ga, jumladan, o'quv materiallari mavjudligiga (Microsoft mahsulotlari uchun foydalanilgan bo'lsangiz, birinchi kun uchun foydali bo'lishi mumkin), effektlarni, barcha mumkin bo'lgan turdagi moslamalarni va makrolarni kiritish uchun qo'llaniladi.

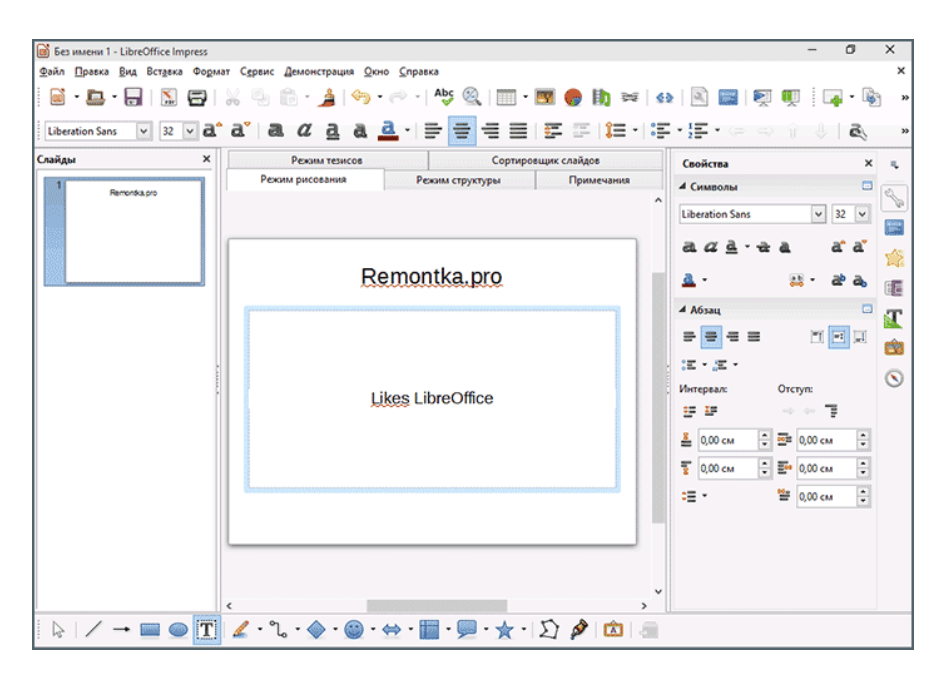

Bundan tashqari, LibreOffice PowerPoint fayllarini ochishi va tahrir qilishi va prezentatsiyalarni ushbu formatda saqlashi mumkin. Vaqti-vaqti bilan foydalanganda .swf formatiga eksport qilish mumkin ( Adobe Flash), bu sizga taqdimotni deyarli barcha kompyuterlarda ko'rish imkonini beradi.

Agar dasturiy ta'minot uchun pul to'lashni zarur deb hisoblamaganlardan birisiz bo'lsa ham, sizning nervlarni norasmiy manbalardan to'lashni istamasangiz, LibreOffice'da turishni va faqat slaydlar bilan ishlash uchun emas, balki to'liq vakolatli ofis to'plami sifatida tavsiya etaman.

# Google taqdimotlari

Google taqdimotlari bilan ishlaydigan asboblar avvalgi ikki dasturda mavjud bo'lgan millionlab zarur va juda ko'p funktsiyalarga ega emas, lekin o'z afzalliklariga ega:

- Foydalanish qulayligi, odatda talab qilinadigan barcha narsa mavjud, ortiqcha yo'q.
- Brauzerning istalgan joyidan taqdimotlar taqdim etish.
- Ehtimol, prezentatsiyalar bo'yicha hamkorlik qilishning eng yaxshi imkoniyati.
- Telefon va planshet uchun oldindan o'rnatilgan ilovalar Android so'nggi versiyalari (so'nggi paytlarda bepul yuklab olish mumkin).
- Ma'lumotlaringizning yuqori darajadagi xavfsizligi.

Bunday holda, o'tish, grafikalar va effekt qo'shish, WordArt moslamalari va boshqa tanish narsalar kabi barcha asosiy funktsiyalar bu erda mavjud.

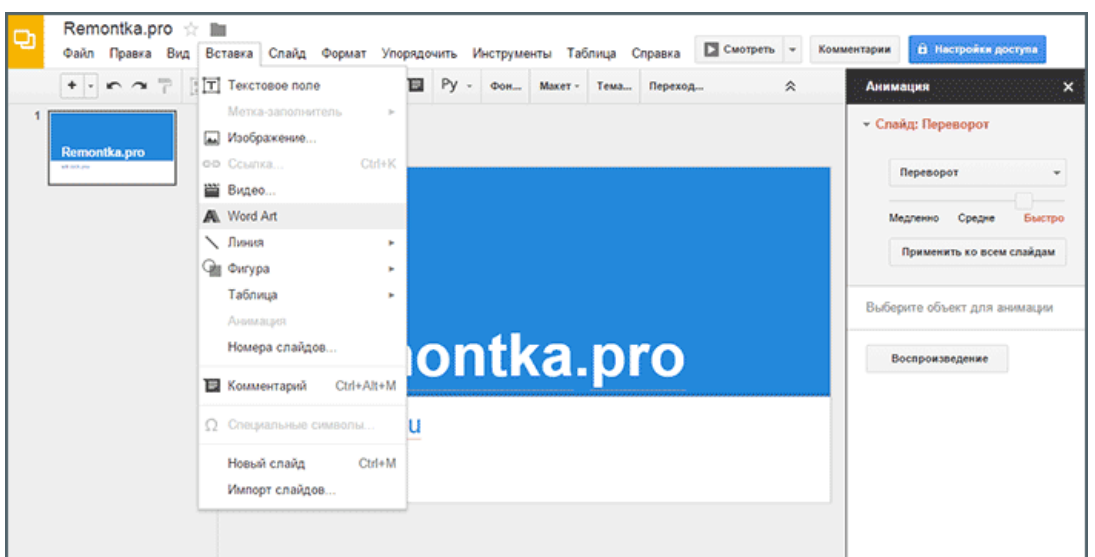

Ba'zilar, Google Prezentatsiyalarning bir xil onlayn bo'lishi mumkin, faqat Internet orqali (ko'pchilik foydalanuvchilar bilan suhbatlashish orqali ular onlaynda yoqtirilmaydi), lekin:

- Agar Google Chrome dan foydalansangiz, internetsiz taqdimotlar bilan ishlashingiz mumkin (sozlamalarda oflayn rejimni yoqishingiz kerak).
- Siz o'zingizning kompyuteringizga, shu jumladan, PowerPoint .pptx formatida tayyor prezentatsiyalarni yuklab olishingiz mumkin.

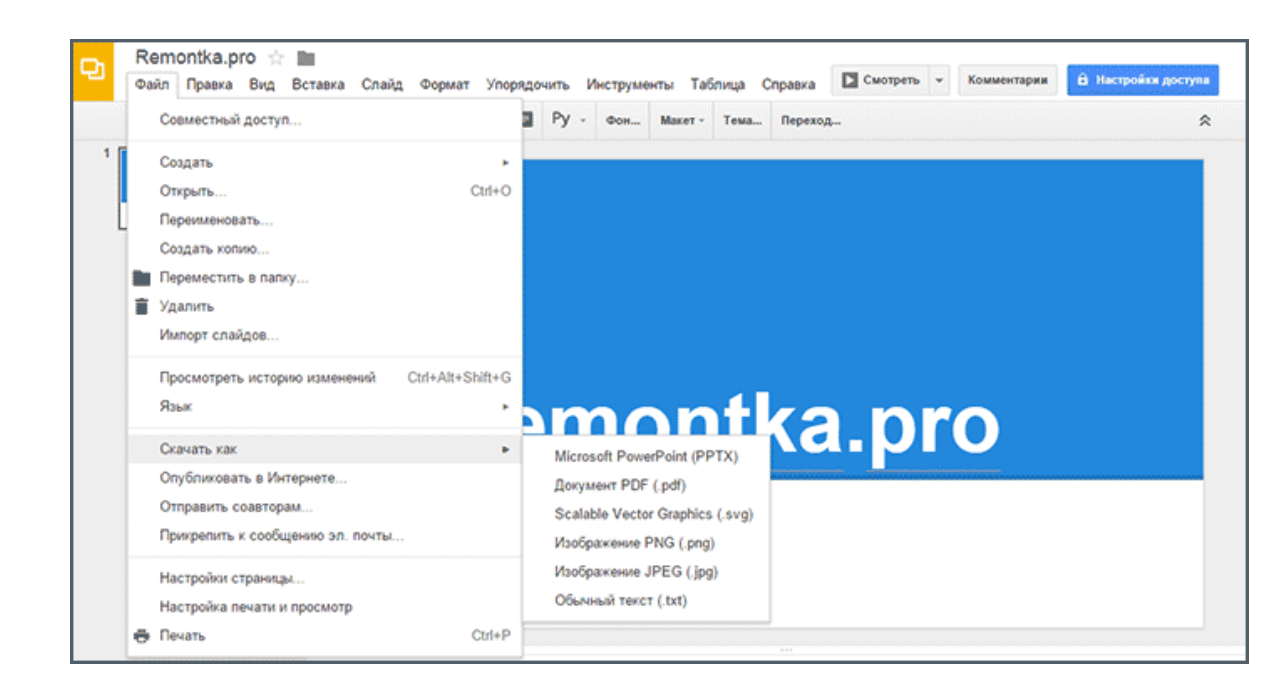

Umuman olganda, hozirgi vaqtda kuzatishlarimga ko'ra, Rossiyada ko'pchilik odamlar hujjatlarni, elektron jadvallarni va Google taqdimotlari bilan ishlash usullarini faol ravishda foydalanmoqda. Shu bilan birga, ularni o'z ishlarida qo'llashni boshlaganlar kamdan-kam hollarda paydo bo'ladi: ular haqiqatan ham

qulay va agar biz mobillik haqida gapiradigan bo'lsak, Microsoft-ning ofisini taqqoslash mumkin.

Rus tilidagi Google taqdimotlari bosh sahifasi: https://www.google.com/intl/ru/slides/about/

# **Prezi va Slaydlarda onlayn taqdimot yaratish**

Ro'yxatga kiritilgan dasturlarning barcha variantlari juda standart va o'xshashdir: ulardan birida taqdim etilgan taqdimot boshqasidan farqlashni qiyinlashtiradi. Agar siz effektlar va qobiliyat jihatidan yangi bir narsa bilan qiziqsangiz va ingliz tili interfeysni bezovta qilmasa, men Prezi va Slides kabi onlayn prezentatsiyalar bilan ishlash uchun bunday vositalarni qo'llashni tavsiya etaman.

Har ikkala xizmat haqi to'lanadi, biroq shu bilan bir qatorda bepul cheklashlar bilan bepul Hisobni ro'yxatdan o'tkazish imkoniyati mavjud (taqdimotlarni faqat onlayn, ochiq kirish boshqa odamlar va boshqalar) Biroq, sinash uchun mantiqan to'g'ri keladi.

Ro'yxatga olgandan so'ng, Prezi.com saytida o'z ishlab chiquvchi formatida taqdimotlarni o'zgacha zum bilan va juda yaxshi ko'rinadigan effektlarni ko'chirishingiz mumkin. Boshqa shunga o'xshash vositalarda bo'lgani kabi, siz shablonlarni tanlashingiz, ularni qo'lda sozlashingiz, o'z materiallarini taqdimotga qo'shishingiz mumkin.

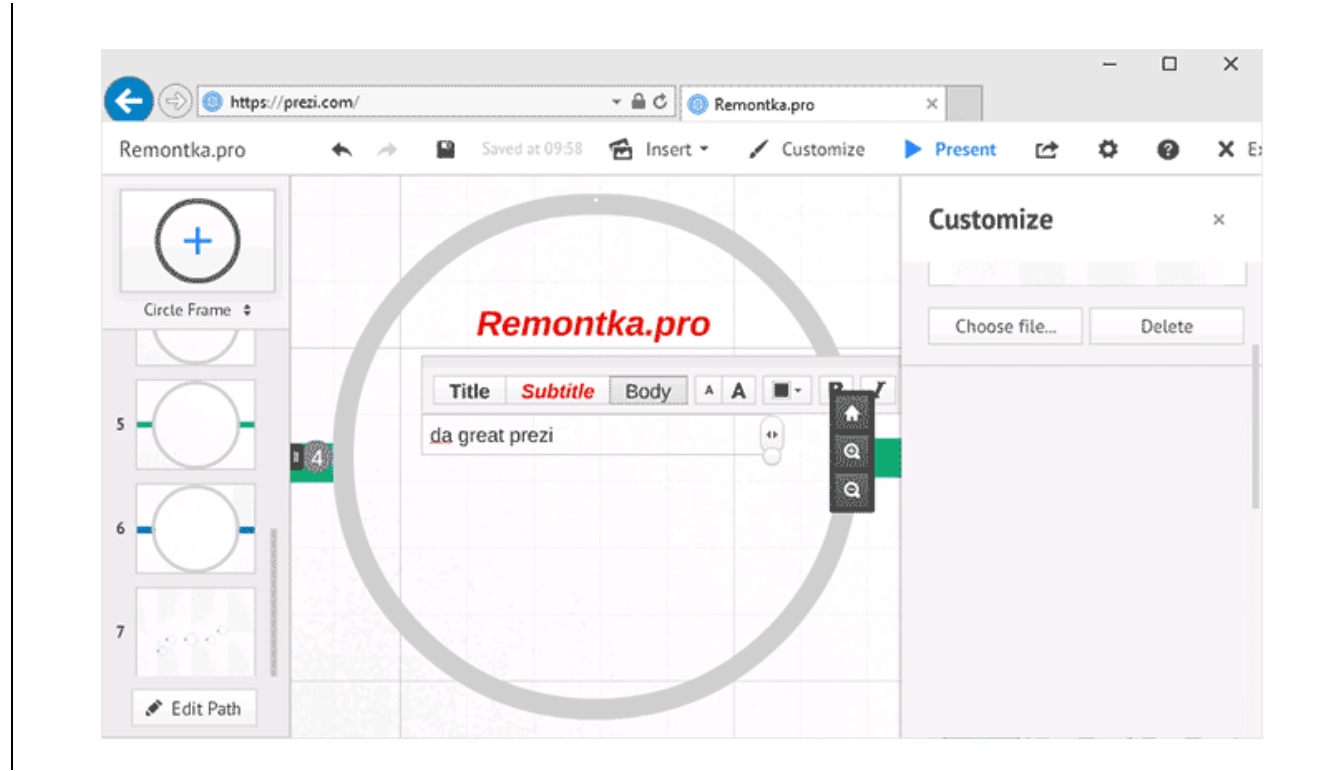

Sayt shuningdek, Windows uchun Prezi dasturiga ega, u sizning kompyuteringizdan bevosita ishlashi mumkin, ammo uni bepul foydalanish faqat dastlabki ishga tushirilgandan keyin 30 kun ichida amal qiladi.

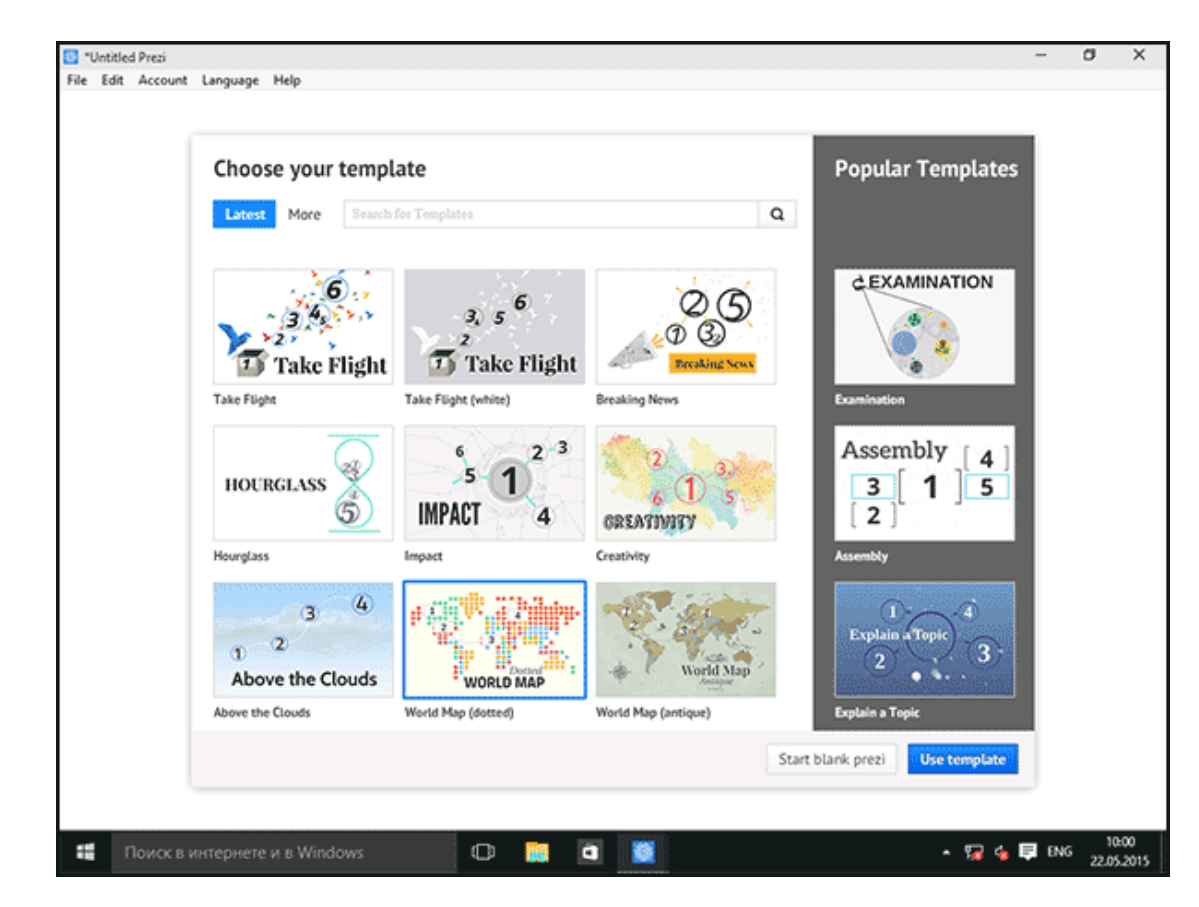

Slides.com yana bir mashhur onlayn taqdimot xizmatidir. Uning funktsiyalari orasida matematik formulalarni, avtomatik orqa yorug'likli dastur kodini, iframe elementlarini osongina qo'shish qobiliyatidir. Va nima ekanligini va nima uchun kerakligini bilmaganlar uchun - ularning rasmlari, yozuvlari va boshqa narsalar bilan to'la slaydlar to'plamini yarating. Aytgancha, https://slides.com/explore sahifasida Slaydlarda tayyorlangan prezentatsiyalar qanday ko'rinishini ko'rishingiz mumkin.

## **Microsoft PowerPoint 2013**

Taqdimotlarni yaratish uchun bepul dastur PowerPoint

**Microsoft PowerPoint 2013** - qismi yangi versiya Hisobotlar, mavzuli ma'ruzalar va taqdimotlar davomida ishlatish uchun juda qulay bo'lgan ingl. Materiallarni tayyorlash uchun mo'ljallangan Office Suite to'plami. Ommabop ilovalar bizning sahifamizning pastki qismidagi havolada bo'lishi mumkin. Ushbu dasturni o'z ishlarida qo'llagan barcha ushbu elektron "yordamchi" ning keng imkoniyatlarini qadrlashdi.

Rangli slaydlar ma'ruzachilar an'anaviy maktab taxtasi ustida hisobotning asosiy qismini yozishni yoki qog'oz afishalaridan foydalanishni yengillashtiradi. Katta ekranda osongina namoyish etilishi mumkin bo'lgan chizmalar, tirnoqlar, jadvallar, jadvallar va formulalar har qanday tomoshabin uchun ma'lumot taqdim etishni ancha osonlashtiradi. Power Point dasturi oxirgi versiyasi PowerPoint 2010, 2007, 2003 yilgi modifikatsiyalari bilan solishtiradigan bo'lsak, dasturning avvalgi versiyalari o'zlarining ahamiyatini yo'qotmagan.

PowerPoint 2013 xususiyatlari:

- dastur sensorli ekranli planshet kompyuterlar va smartfonlarda foydalanish uchun moslangan;
- karnay rejimi optimallashtirildi, bundan tashqari uni bir monitorda ham qo'llash mumkin;
- slaydni dizayni uchun yangi uskunalar qo'shildi;
- video va tovushlarni qo'llab-quvvatlaydigan yaxshilangan sozlamalar;
- boshqa Microsoft Office dasturlaridan ma'lumotlarni qabul qilishga ruxsat beriladi. Masalan, elektron jadval va Excel jadvalini ko'rsatish uchun foydalanishingiz mumkin;
- prezentatsiyalar, albomlarni yaratish va bosib chiqarish uchun barcha imkoniyatlar taqdim etiladi va internet brauzerining vazifalari qo'shiladi - siz tarmoqdagi media kontentini ko'rishingiz va saqlashingiz mumkin.

Yangi versiya PowerPoint dasturlari bilan integratsiya bulutli saqlash; Internetga ulanganda sizning fayllaringizni onlayn tarzda saqlashingiz, ularni ochishingiz va tartibga solishingiz, shuningdek materiallarga boshqa foydalanuvchilarga kirishingiz mumkin. OneDrive xizmatidan foydalangan holda, kompleks taqdimotda masofadan turib va hamkasbingiz bilan ishlashingiz mumkin. Mashhur ofis dasturlarining yangilangan multimediya versiyasidan foydalanib siz musiqa va animatsiya bilan qiziqarli ingl. Tasvirlarni yaratishingiz, slaydlarni osongina boshqarishingiz va har qanday tartibda namoyish monitorida ko'rishingiz mumkin. Shu bilan birga, spiker

har doim tinglovchilar ko'rmagan yozuvlar shaklida ishlaydigan kompyuterida "ishora" ga ega bo'ladi.

Prezentatsiyalarni yaratish dasturi sizning hisobotingiz, hisobotingiz yoki sessiyangiz uchun tezkor vizual musiqiy tayyorlanishga imkon beradi. Taqdimot qisqacha bo'lishi kerak va faqat ma'ruzachi gapiradigan ma'lumotlarning asosiy nuqtalari bo'lishi kerak.

Grafik elementlarning mavjudligi: chizmalar, diagrammalar, audio va videofilmlar mamnuniyat bilan qabul qilinadi. Ustini ko'rib chiqaylik eng yaxshi dasturlar bu noyob taqdimotni imkon qadar tez yaratish imkonini beradi.

№15. Wink

Utility Wink o'quv prezentatsiyalar yaratish uchun asosiy funksionallikka ega. Foydalanuvchida Internetdan qo'shimcha dizayn variantlarini yuklab olish qobiliyati mavjud. Sahifalarga qo'shilgan barcha elementlar imzolanishi va grafik indekslar qo'shilishi mumkin.

№14. VideoScribe

VideoScribe tezda kichik, jonlantirilgan prezentatsiyalar yaratish uchun mo'ljallangan. Foydali dastur professional taqdimotni yaratish uchun o'rnatilmagan foydalanuvchilar uchun mos keladi.

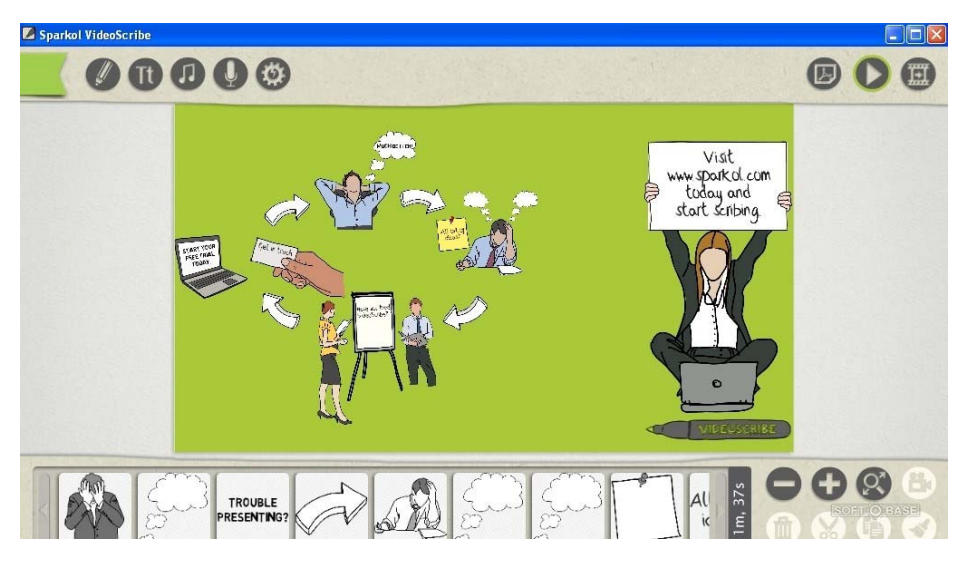

Shu bilan birga, oxirgi fayl juda yaxshi ko'rinadi. Siz slaydlar bo'ylab harakat qilayotganingizda "chizilgan" elementlarni yaratish qobiliyatiga egasiz. Ovozli ma'lumotlarni qo'shishingiz mumkin.

Natijada multimedia video. Bu umumiy video formatlardan har qandayida saqlanishi mumkin.

№13. Proshov

Bu kompyuter prezentatsiyalarini yaratish uchun professional vositadir. U pullik asosda taqsimlanadi. Har bir foydalanuvchi 15 kalendar kunga bepul obunani amalga oshirishi mumkin.

Shu vaqt ichida dasturning barcha funktsiyalariga kirishingiz mumkin.

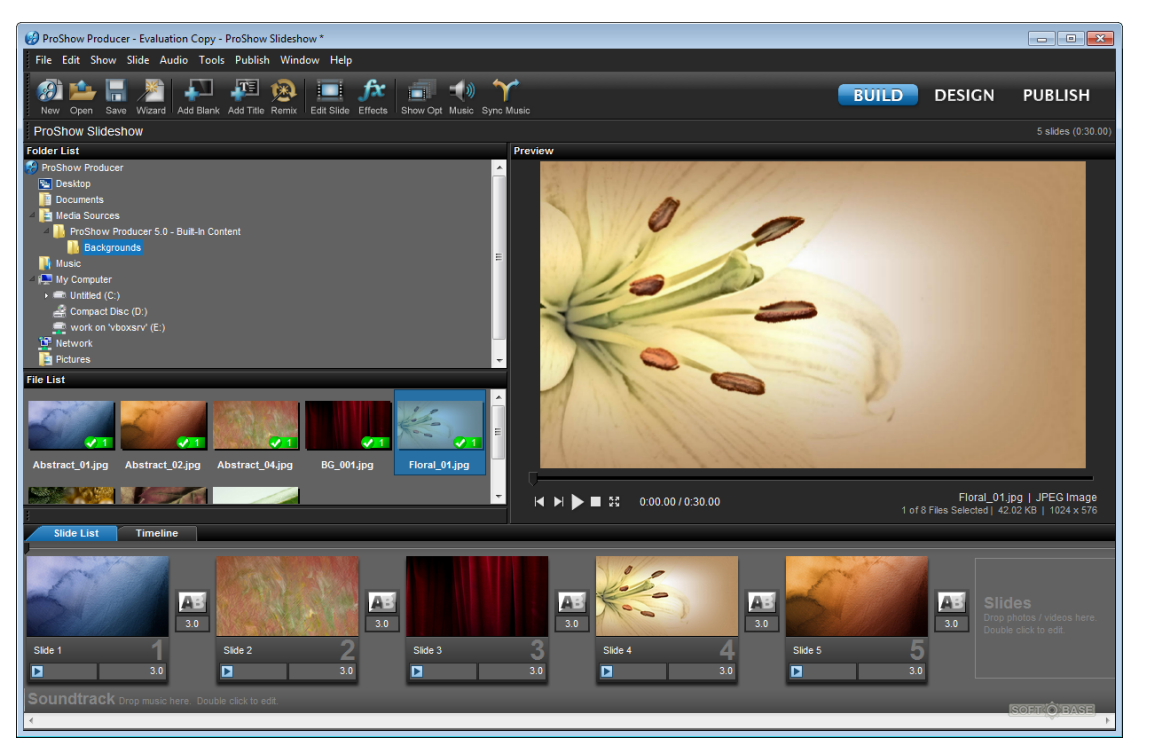

Yakuniy hujjat nusxa ko'chirishdan himoyalangan bo'lishi mumkin. Taqdimot elementlarining shaffofligini va slaydlarni o'zlarini boshqarishingiz mumkin. O'zingizning to'qimalaringiz va narsalaringizni yaratishingiz mumkin bo'lgan funksiya mavjud.

# №12. Kingsoft

Dastur Kingsoft kompaniyasining ofis dasturlarining universal paketiga kiradi va bepul tarqatiladi. Foydali dasturda taqdimot sahifalari uchun 39 xil variantni topasiz.

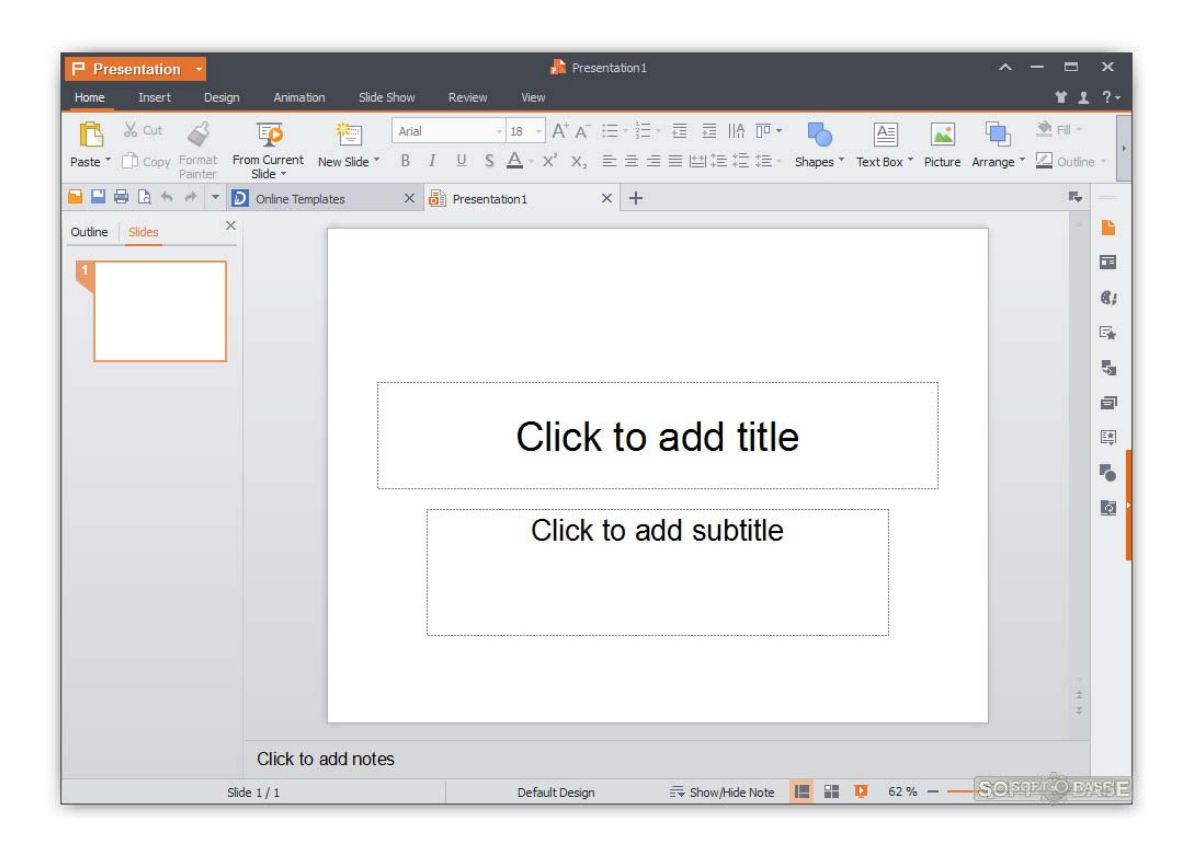

Slaydlarga flesh-fayllarni va standart materiallarni qo'shishingiz mumkin: rasmlar, rasmlar, musiqa, video va animatsiya. Bundan tashqari, grafikalar, jadvallar va noyob maxsus jadvallarni yaratishingiz mumkin.

# №11. Ta'sir qil

Ta'sir eng ommalashgan tamoyillardan biriga ko'ra ishlab chiqilgan: foydalanuvchi o'z navbatida taqdimot varaqalarini yaratib, ularning har biriga dasturda mavjud effektlar va funktsiyalarni qo'llaydi.

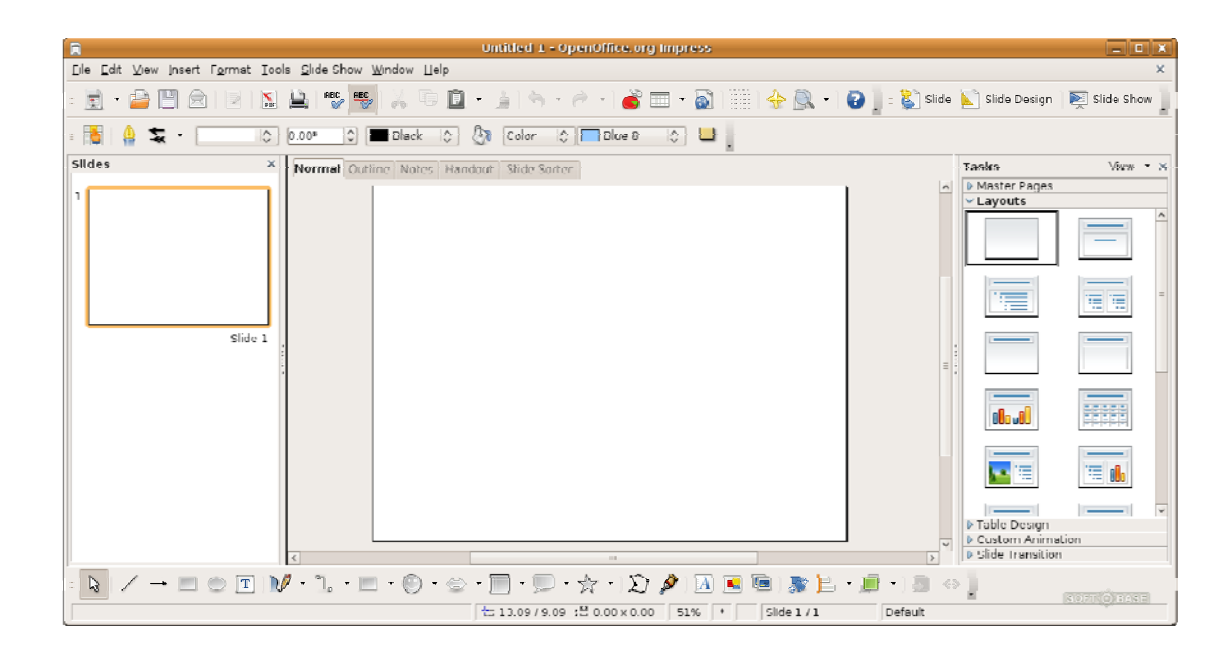

Barcha funksiyalar juda sodda, shuning uchun oddiy prezentatsiyalar yaratishingiz mumkin. Dasturdagi barcha effektlar asosiy. Hujjatlarni hujjatlashtirish uchun matn, rasm, audio, video va boshqa mashhur fayl formatlarini qo'shishingiz mumkin. №10. Vaksinan

IPad planshetlari uchun maxsus mo'ljallangan "Flowboard" dasturi. Shu bilan siz professional taqdimotni yaratishingiz mumkin. Shu kabi dasturlardan farqli o'laroq, Flowboard ko'proq funktsiyaga ega va ulardan foydalanish qulayroq.

Bundan tashqari, har qanday qurilma uchun taqdimotni yaratishingiz mumkin bo'lgan tahrirlovchining onlayn versiyasini foydalanuvchilar uchun ham foydalanish mumkin.

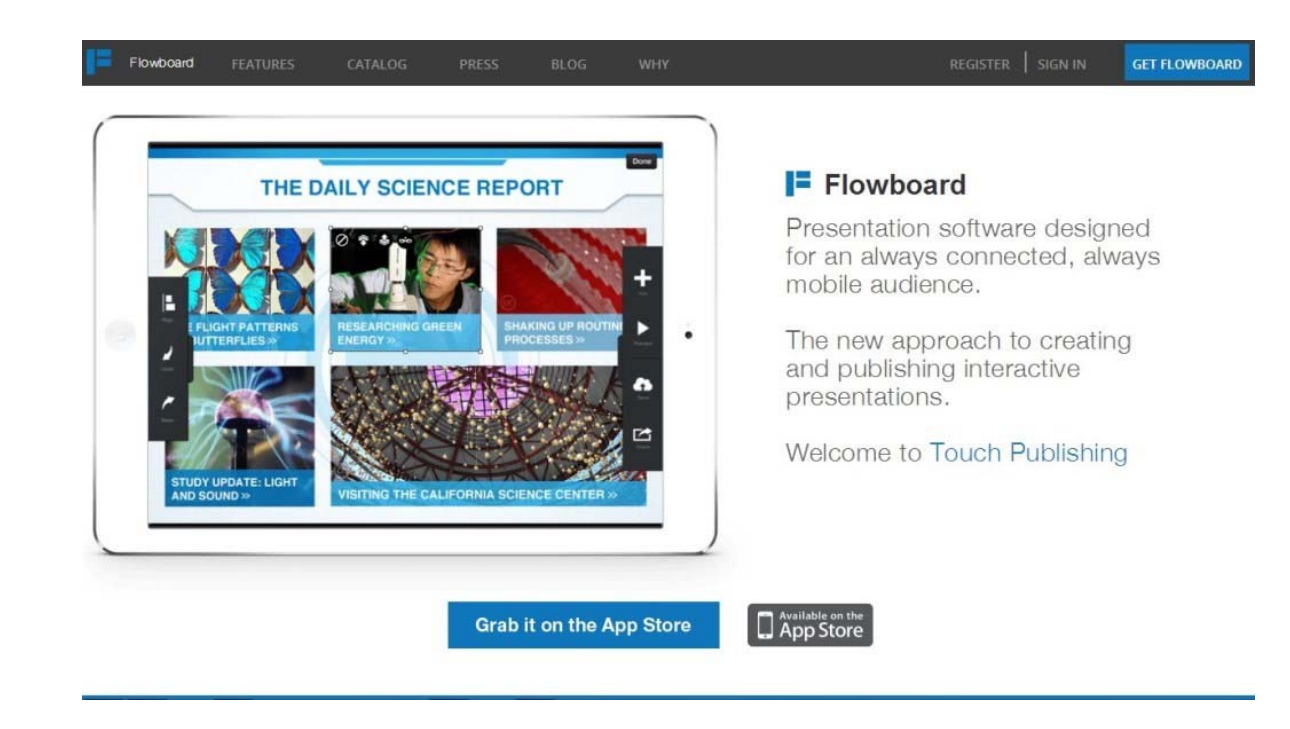

Siz to'g'ridan-to'g'ri saytlarga rasmlar qo'shish qobiliyatiga egasiz ijtimoiy tarmoqlar va ommabop video hosting saytlari.

№9. Projeqt

Projeqt dasturi o'z turiga xos emas. Taqdimotlarni yaratish uchun ko'plab boshqa vositalarga o'xshash vazifasi ham bor. Barcha harakatlar onlayn rejimida amalga oshiriladi.

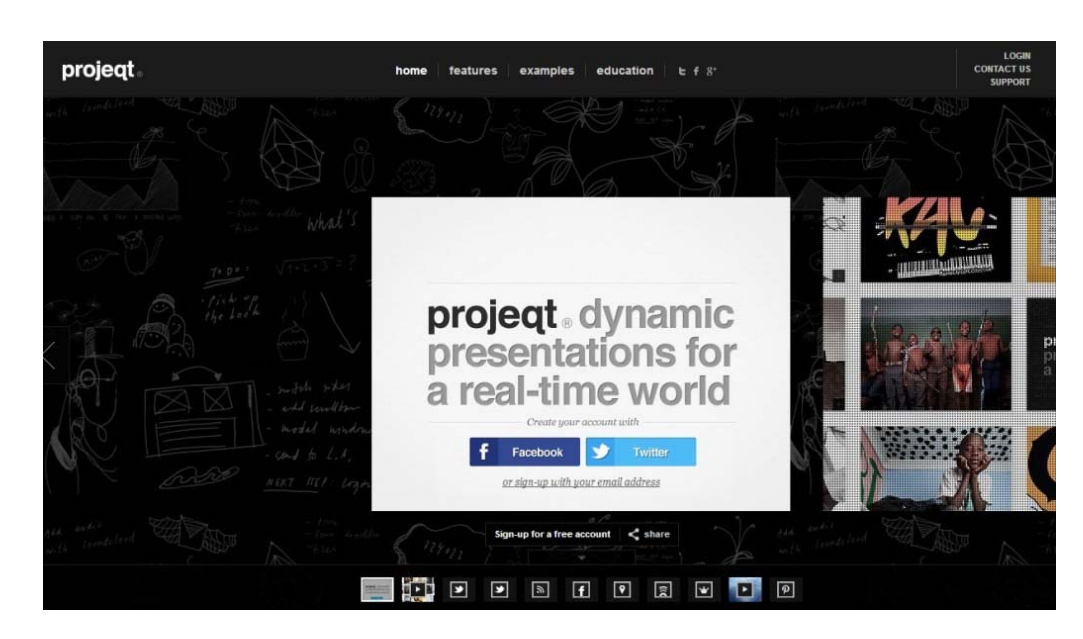

Siz o'zingizning taqdimotingizga ishlaydigan bir RSS tasmasi qo'shishingiz mumkin.

Shuningdek, Google-dan slaydlarga xaritalar qo'shish, so'rovlar shakllari (agar siz ijtimoiy tadqiqotlar haqida taqdimotni yaratishingiz kerak bo'lsa), YouTube-dan musiqa va videolarni qo'shishga qodir funksiya ham mavjud.

Projeqt butunlay bepul. Qoida tariqasida, u ta'lim sohasida, batafsil hisobot, tadqiqot, trening va konferentsiyalarda foydalaniladi.

№8. Slidedog

SlideDog muharriri ko'pchilik foydalanuvchilar uchun tanishdir. Taqdimot sahifalari alohida-alohida varaqlarda yaratiladi, ularning har biri maxsus effektni qo'llashi mumkin.

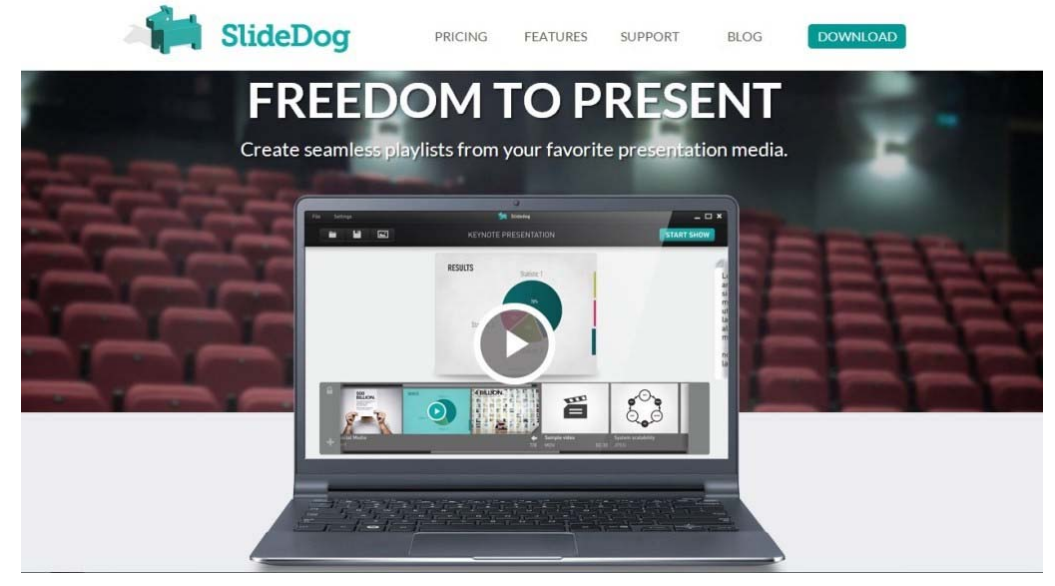

Ushbu ilovadan foydalanib siz yaxshi rasmli pleylistni yoki videoni yaratishingiz mumkin. Shuningdek, taqdimot paytida boshqa dasturlar o'rtasida ham o'tishingiz mumkin.

Slaydga teg qo'shing, masalan, fayl pdf formatida va slaydlar taqdimoti paytida paydo bo'ladi.

Bepul versiya Dasturda bir nechta xususiyat mavjud. Barcha cheklangan xususiyatlar mavjud to'langan versiya\$ 8ga sotib olingan.

№7. Slaydlar

Slaydlar sizning brauzeringizda yuqori sifatli prezentatsiyalar yaratish imkonini beruvchi bepul veb-xizmatdir. Ilovaning o'ziga xos xususiyati: barcha prezentatsiyalar HTML hypertext markup yordamida yaratiladi.

Ushbu yondashuv natijasida paydo bo'lgan faylni har qanday qurilmaning brauzeridan ko'rish imkonini beradi.

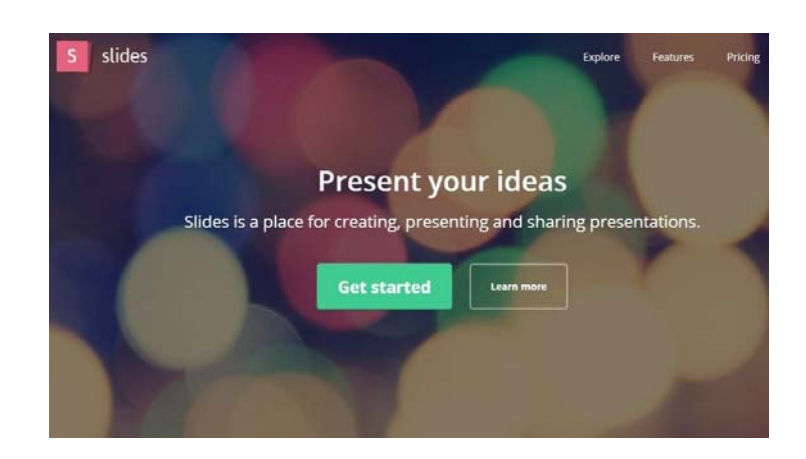

Istalgan vaqtda slayd elementlarining ko'rinishini o'zgartirib, eng odatdagi notepaddan taqdimot kodini kiritishingiz va tahrirlashingiz mumkin. Internetdan taqdimot sahifalariga kontent qo'shishingiz mumkin yoki dizayn elementlarini o'zingiz yaratasiz.

**Bu juda muhim!** Interfeysi juda murakkab, ammo tezda uni egallashingiz va haqiqatan ham yuqori sifatli va foydali prezentatsiyalar yaratishingiz mumkin. №6. Sliderocket

SlideRocket sizga noyob taqdimotni yaratishda yordam berish uchun ko'plab avtomobil majmualariga ega. Quyidagi elementlarni slaydlarga qo'shishingiz mumkin:

- grafikalar, grafikalar;
- jadvallar;
- rasmlar va tasvirlar;
- qo'shilgan fotosuratlarni tahrir qilish;

 xorijiy foydalanuvchilar orasida juda mashhur. Dasturning asosiy xususiyati slaydlar orasida bir zumda o'tishga imkon beruvchi noyob silliq o'tishni o'rnatish qobiliyati.

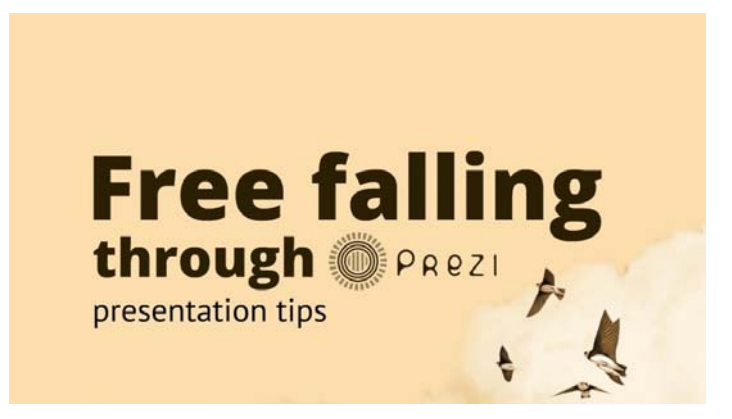

Barcha slaydlar bir xil tuvalda yaratilgan. Foydalanuvchiga tanlovning yangi elementlarini qo'shib, tuval tomonlarini mustaqil ravishda yaqinlashtirishi va olib chiqishi mumkin. Oldindan ishlab chiqilgan veb-dizaynda taqdimotni yaratishni boshlash ham mumkin.

Prezi professional ish hisobotlarini yaratish uchun juda mos emas, ammo reklama risolalar va darslar uchun juda mos keladi.

#### **Mavzu: Kompyuter grafikasi va ularning turlari**

#### **Reja:**

- 1. Kirish. Kompyuter grafikasi asoslari.
- 2. Kompyuter grafikasini qo'llanishi va asosiy yo'nalishlari, turlari.
- 3. Tasvirlarni saqlash uchun muljallangan fayllar formati

**Maqsad:** Kompyuter grafikasi faniga kirish, uning turlari bilan tanishish.

**Kalit so'zlari**: Kompyuter grafikasi, tasvirni tanlash, tasvirni kayta ishlash, rastr, vektor va fraktal grafika.

Kompyuter monitoridagi tasvir (rasm) bilan bog`lik bo`lgan axborotni qayta ishlashda uchta asosiy yo, nalishni ajratishadi: tasvirni tanlash (aniqlash), tasvirni qayta ishlash va kompyuter (mashina) grafikasi. Tasvirni tanlashning asosiy vazifasi bu mavjud bo`lgan tasvirni (obrazni) formal, tushunarli (aniq) bo`lgan belgilar tiliga o`tkazish. Bu holda qaralayotgan tasvir abstrakt tassavurga aynaltiriladi, ya`ni sonlarga, maxsus belgilar yoki g graflar to`plamiga o`tkaziladi. Buni quyidagicha yozish mumkin:

COMPUTER VISION: Input – tasvir (rasm);  $\cdot$  Output – belgilar (matn) va ularning tahlili (analizi). Tasvirni qayta ishlashda kiruvchi va chiquvchi ma`lumotlar – tasvirlar. Masalan: tasvirdagi ayrim elementlarni olib tashlash (ovoz, rang, ...) yoki qo"shish, uning hajmini o`zgartirish va hakazo. Ya`ni uni quyidagicha yozish mumkin:

IMAGE PROCESSING  $\cdot$  input – tasvir;  $\cdot$  output – tasvir (o`zgartirilgan). Kompyuter (mashina) grafikasi dastlabki, ya`ni kiruvchi axborotni (noma`lum tabiatga ega) tasvir ko`rinishiga olib keladi. Masalan: ekspert ma`lumotlarni grafik, diagramma yoki boshqa shakllarga vizuallashtirish. Bundan tashqari shakllarni almashtirish, harakatlantirish, virtual tasavvurga yaqinlashtirish. Kompyuter grafikasini kuyidagicha tasvirlash mumkin: COMPUTER GRAPHICS: · input – belgilar, · output – tasvir. Ularning o`rtasida keskin chegara yo`q va umumiy sxemada quyidagicha tasvirlash mumkin: Tasvirni (dastlab matn, formula so`ng oddiy rasm) shaxsiy kompyuter ekranida chiqarish kompyuter grafikasining rivojlanishida birinchi qadam bo"ldi. Qiska vaqt (50-yillardan boshlab) ichida kompyuter grafikasi tezkor rivojlandi va o`zining e`tiborini ikki asosiy yo`nalishga qaratdi: tasvirga etarlicha taassavur (reallik) va harakat (dinamika) berish, va ularni birlashtirish. YUkoridi aytilganlarni hisobga olgan xolda tasvirni kompyuterda hosil kilish kuydagi boskichlardan iborat: 1. Tasvirni ifodalash (poligonal setka, splayn funksiyalar).

 Tasvirni ifodalash (poligonal setka, splayn funksiyalar). 2. Geometrik proeksiyalash (3D -> 2D). 3. Rastr algoritmlari. 4. Kurinmas chizik va sirtilarni olib tashlash. 5. Buyash tekislikda va fazoda (Rendering). 6. Dinamika (Geometrik alsmashtirishlar). 7. Grafik dizayn asosiy tushunchalari. SHaxsiy kompyuterlardan foydalanishda eng ko`p tarqalgan yo`nalishlardan biri-bu kompyuter grafikasidan foydalanishdir. Bu yo`nalishda faqatgina professional dizayner yoki rassomlar emas, balki oddiy foydalanuvchilar ham ishlashi mumkin. Buning uchun maxsus kompyuter grafikasi programmalari bo`lishi zarurdir. Ma`lumki, har qanday korxona yoki firma o`z faoliyatida gazeta yoki jurnalda reklama e`lonlar berishi, buklet chiqarish zaruriyati paydo bo`ladi. Yiridik firma va kompaniyalar bunday ishlarni prfessionallar qo`liga topshiradilar. CHegaralangan iqtisodiy byudjetga ega bo`lgan kichik korxonalar esa bu ishni asosan o`z imkoniyatlariga ko`ra bajaradilar. Zamonaviy multimedia programmalari kompyuter grafikasisiz ishlay olmaydilar. Ommaviy holda qo`llaniladigan programmalar ishlab chiqarishning 90% vaqti shu programmalarni bezash uchun sarflanadi. Kompyuter grafikasi programmalari 3 turga bo`linadi: 1. Rastrli grafika 2. Vektorli grafika 3. Fraktal grafika Bu programmalar bir-birlaridan tasvirlarni aks ettirish usullari bilan farq qiladi. Rastr grafikasi asosan elektron va poligraf nashriyotlarda qo`llaniladi. **Rastr grafikasining** asosiy elementi sifatida nuqta qabul qilingan. Agar tasvir ekranda ko`rilsa, bu nuqta `piksel` deb aytiladi. Kompyuterda qo`llaniladigan operatsion tizimlarning imkonitiyaga ko`ra, 480x640, 800x600, 1024x768 va undan ko`proq pikselga ega bo`lgan tasvirlar joylashuvi mumkin. Tasvirning o`lchamiga ko`ra uning imkoniyati ham oshib boradi. Ekranning imkoniyati parametrik bo`lib, bir dyuymdagi nuqtalar soni bilan belgilanadi. Rastr grafikasi uchun kamdan-kam hollarda grafik programmalar yordamida qo`lda bajarilgan tasvirlar ishlatiladi. Professional rasm yoki fotosuratni rastr grafikasida ko`proq qo`llash kuzatiladi. Oxirgi paytda rastr tasvirlarni ekranga kiritish uchun raqamli foto va videokameralar qo`llanilmoqda. SHu sababli rastr grafikasini asosiy maqsadi tasvirni yaratish emas, balki mavjud tasvirni qayta ishlashdir. Ammo rastrli grafika kamchilardan ham holi emas. Masalan, 1. Har bir tasvirni aks ettirish va kodlash uchun katta hajmdagi

xotira maydonlari talab etiladi. 2. Mayda detallarni ko`rish uchun tasvirni kattalashtirib bo`lmaydi. **Vektorli grafika**-uning tasvirni aks ettirishda asosiy elementi chiziq bo`lib hisoblanadi. Kompyuter xotirasida bu chiziq juda katta joy egallaydi, chunki xotirada chiziqning pa rametrlari ko`rsatiladi yoki formula orqali beriladi. Unda sodda ob`ektlar murakkab ob`ektlarga birlashtiriladi, shu sababli vektor grafikasini ob`ektga yo`naltirilgan grafika deb ham aytiladi. Kompyuter xotirasida vektor grafikasi chiziqlar sifatida saqlanib turishiga qaramasdan, tasvir ekranga nuqtalar sifatida chiqariladi. Tasvirni ekranga chiqarishdan oldin har bir parametrni hisoblab chiqadi. SHu sababli vektor grafikasini hisoblanuvchi grafika deb aytiladi. Vektor grafikasi yordamida sodda turdagi bezash ishlarini olib borish mumkin. **Fraktal grafika**-bu matematik tenglamalar yordamida tashkil etiladigan tasvirdir. Eng sodda fraktal ob`ekt sifatida qor uchqunlarini, yoki paporotnik bargini keltirish mumkin. SHuning uchun ham fraktal ob`ekt chizish yoki bezash asosida emas, balki programmalashtirish asosida hosil bo`ladi. Kompyuterda tashkil qilingan turli o`yinlarda ham fraktal grafikasidan foydalaniladi. Fraktal grafikasi kompyuter xotirasida saqlanib turmaydi. Har bir tasvir tenglama yoki tenglamalar sistemasi asosida quriladi. Fraktal grafikadagi tenglamaning biror koeffitsientini o, zgartirish orqali butunlay boshqa tasvirni hosil qilish mumkin. Sanab o, tilgan kompyuter grafikasi turlarini tashkil qilish va ularni boshqarish uchun bir qator programmalar ishlab chiqilgan. Kompyuter grafikasi programmasida ishlashda talabalarni grafika bilan ishlashga qiziqtirish lozim. Mustaqil ish sifatida aloxida, xar bir talabaga topshiriqlar ya`ni xisob-grafik ishlar tayorlash lozim. Amaliy mashgulotda talabalr o, z varianti asosida turli grafikalar yaratishi lozim. Ma`ruza mashg`ulotida odatda barcha asosiy tushunchalar, umumiy ma`lumotlar beriladi. Xulosa qilib aytganda, `Kompyuter grafikasining o`qitish uslubiyati` mavzusi juda qiziqarli mavzulardan biri va talabalar katta qiziqish bilan programmaning imkoniyatlarini o`rganadilar. Bunda yangi pedagogik texnologiyalardan foydalanish darsning samaradorligini oshiradi. Tasvirlarni saqlash uchun muljallangan asosiy fayllar formati: BMP-qisq.: Bit MaP. Bit kartasi, BMP formati. Rastrli grafik tasvirlarni ifodalash uchun mo`ljallangan oddiy format. GIF-qisq.: Graphics Interchange Format. Grafik axborot almashish formati, GIF formati. Internetda eng keng tarqalgan grafik format. 256 ranggacha bo, lgan tasvirlarni saqlash imkonini beradi, shaffoflik, animatsiya, qatorlararo yoyilmasi, bitta faylda bir necha tasvirni saqlash kabi amallarni qo`llab-quvvatlaydi. JPEG-qisq.: Joint Photographic Experts Group. 1. Fotografiya sohasidagi ekspertlar guruhi birlashmasi, JPEG guruhi. 2. JPEG algoritmi. SHu nomli guruh tomonidan ishlab chiqilgan tasvirlarni zichlash algoritmi. Internetda ommaviyligi bo`yicha (GIF dan so`ng) ikkinchi o`rinni egallaydigan grafik formatdir. Saqlash uchun yo`qotishli zichlash usulidan foydalanadi, shu tufayli, fantastik pog`onadagi zichlash pog`onasiga erishilgan. Asosan yuqori sifatli fotosuratlarni saqlash uchun ishlatiladi. TIFF qisq.: Tag Image File Format. Tasvirni saqlash uchun belgilovchiga ega bo`lgan fayl, TIFF formati. Rastr grafikasini saqlash uchun fayl formati.

#### **Nazorat savollari:**

- 1. Kompyuter grafikasi to'g'risida tushuncha.
- 2. Tasvirni tanlash to'g'risida tushuncha.
- 3. Tasvirni kayta ishlash to'g'risida tushuncha.
- 4. Rastr grafikasi to'g'risida tushuncha.
- 5. Vektor grafikasi to'g'risida tushuncha.
- 6. Fraktal grafikasi to'g'risida tushuncha

**Foydalaniladigan adabiyotlar ro'yxati** 

**Asosiy adabiyotlar:** 

- 1. M.Aripov, M.Muhammadiyev. Informatika, informasion texnologiyalar. Darslik. T.: TDYuI, 2004 y.
- 2. С.С.Ғуломов ва бошқалар. Ахботор тизимлари ва технологиялари. Дарслик. Тошкент, "Шарқ", 2000 й.
- 3. M.Mamarajabov, S.Tursunov. Kompyuter grafikasi va Web-dizayn. Darslik. T.: "Cho'lpon", 2013 y.
- 4. U.Yuldashev, M.Mamarajabov, S.Tursunov. Pedagogik Web-dizayn. O'quv qo'llanma. T.: "Voris", 2013 y.
- 5. M.Aripov, M.Fayziyeva, S.Dottayev. Web texnologiyalar. O'quv qo'llanma. T.: "Faylasuflar jamiyati", 2013 y.
- 6. B.Mo`minov. Informatika. O'quv qo'llanma. T.: "Tafakkur-boʻstoni", 2014 y.

**Qo'shimcha adabiyotlar** 

1. Мирзиёев Шавкат Миромонович. Эркин ва фаровон, демократик Ўзбекистон давлатини биргаликда барпо этамиз. Ўзбекистон Республикаси Президенти лавозимига киришиш тантанали маросимига бағишланган Олий Мажлис палаталарининг қўшма мажлисидаги нутқ / Ш.М. Мирзиёев. – Тошкент : Ўзбекистон, 2016. - 56 б.

2. Ўзбекистон Республикаси Президентининг Фармони. Ўзбекистон республикасини янада ривожлантириш бўйича ҳаракатлар стратегияси тўғрисида. *(Ўзбекистон Республикаси қонун ҳужжатлари тўплами, 2017 й., 6-сон, 70-модда)* 

3. Stuart Gray. Information Technology in a Global Society for the IB Diploma: Black and White Edition. "CreateSpace Independent Publishing Platform". December 20, 2011 y.

4. Компьютерные сети. Учебный курс: Официалъное пособие. Microsoft для самостоятелъной подготовки. Пер. С. Англ. - -е изд., испр. и доп. –М; «Русская редакция», 1999 г.

5. Симонович С, Эвсеев Г, Алексеев А. Специальная информатика. Учебное пособие – М.: Аст-Пресс: Inforkom-Press, 1999 г.

#### **Internet saytlari**

- 1. www.tdpu.uz Nizomiy nomidagi TDPU rasmiy sayti
- 2. www.ziyonet.uz ZiyoNet axborot ta'lim portali
- 3. www.edu.uz O'zbekiston Respublikasi Oliy va o'rta maxsus ta'lim vazirligi portali
- 4. http://www.ctc.msiu.ru/materials/Book1,2/index1.html
- 5. http://www.ctc.msiu.ru/materials/CS\_Book/A5\_book.tgz